**Instituto Tecnológico de Costa Rica**

**Escuela de Ingeniería Electrónica**

# TEC Tecnológico

# **Diseño de un sistema de cuantificación automática de biomasa basado en procesamiento de imágenes y fotogrametría con vehículos aéreos no tripulados**

**Informe de Proyecto de Graduación para optar por el título de Ingeniero en Electrónica con el grado académico de Licenciatura**

**Javier Alonso Cordero Quirós**

**Cartago, Noviembre 2018**

www.tec.ac.cr

#### **INSTITUTO TECNOLÓGICO DE COSTA RICA**

#### ESCUELA DE INGENIERÍA ELECTRÓNICA

#### PROYECTO DE GRADUACIÓN

#### **ACTA DE APROBACIÓN**

#### Defensa de Proyecto de Graduación Requisito para optar por el título de Ingeniero en Electrónica Grado Académico de Licenciatura Instituto Tecnológico de Costa Rica

El Tribunal Evaluador aprueba la defensa del proyecto de graduación denominado Diseño de un sistema de cuantificación automática de biomasa basado en procesamiento de imágenes y fotogrametría con vehículos aéreos no tripulados, realizado por Javier Alonso Cordero Quirós y, hace constar que cumple con las normas establecidas por la Escuela de Ingeniería Electrónica del Instituto Tecnológico de Costa Rica.

Miembros del Tribunal Evaluador

 $\ddot{\phantom{0}}$ 

M.Sc. Anibal Coto Cortés

Profesor lector

TEC de Costa Rica

N

Dr.-Ing. Juan José Montero Rodríguez

Profesor lector

M.Sc. Sergio Arriola Valverde

Profesor asesor

Cartago, 26 de noviembre 2018

#### Declaratoria de autenticidad

Declaro que el presente proyecto de graduación ha sido realizado, en su totalidad, por mi persona y aplicando literatura referente al tema e introduciendo conocimientos propios.

En los casos que he utilizado material bibliográfico, he procedido a indicar las fuentes mediante citas. En consecuencia, asumo la responsabilidad total por el trabajo de graduación realizado y por el contenido del correspondiente informe final.

arin C

Javier Alonso Cordero Quirós Cartago, Costa Rica Céd: 3-0499-0476 Noviembre, 2018

N

#### **Resumen**

Este trabajo presenta el diseño y validación de un sistema de software para conteo automatizado de árboles utilizando técnicas de segmentación de imágenes y *machine learning*, aplicado a productos fotogramétricos en dos dimensiones generados por un sensor de imagen a bordo de un sistema UAS.

A partir de las técnicas mencionadas, mediante una metodología de vuelos fotogramétricos automatizados en un área de estudio se conformaron modelos digitales de elevación y ortomosaicos respectivamente, donde se aplicó el sistema de software con el objetivo de extraer, identificar y cuantificar información de características físicas de árboles para el caso planteado en este trabajo. Finalmente, las características físicas obtenidas fueron utilizadas para la determinación aproximada de biomasa a partir de un modelo teórico, según lo referente al estado del arte.

**Palabras clave:** Agrupamiento espectral, conteo de vegetación, fotogrametría, segmentación de imágenes, sistemas aéreos no tripulados y visión por computadora

#### **Abstract**

This work presents the design and validation of a software system able to count trees automatically, applying image segmentation and machine learning techniques to twodimensional photogrammetric products generated by an image sensor on board an UAS system.

Through a photogrammetric flight methodology, it is possible to generate a digital elevation model and orthomosaic of the region of interest. Which then, are processed by the software system to extract, identify and quantify tree physical properties in this case. Finally, the obtained properties are used for a biomass estimation according to a state of art theoretical model.

**Keywords:** Computer vision, crop counting, image segmentation, photogrammetry, spectral clustering, unmanned aerial systems

#### **Dedicatoria**

Dedico este trabajo a mis padres Marcela Quirós Garita, Manuel Cordero Araya, y a mi hermano Gabriel Cordero Quirós quienes me han ayudado a crecer tanto en el ámbito académico como en el personal. Su apoyo incondicional es la fuente de mis logros.

#### **Agradecimientos**

Agradezco al Ing. Sergio Arriola Valverde por su constante guía y comentarios durante el desarrollo de este trabajo de graduación. Al Dr.-Ing. Renato Rimolo Donadio por sus consejos y confianza en mis capacidades para ser parte de este proyecto de investigación.

A mis colegas con quienes compartí la experiencia universitaria. A mis amigos y familia por su apoyo en general.

Agradezco a la Escuela de Ingeniería Forestal por proporcionar su parcela como zona de estudio para este trabajo y a Tecnologías Elyptik S.A. por proveer el conjunto de imágenes aéreas.

Finalmente agradezco a la Escuela de Ingeniería Electrónica del Instituto Tecnológico de Costa Rica por disponer de todos los recursos necesarios para brindar educación de alta calidad.

## Índice General

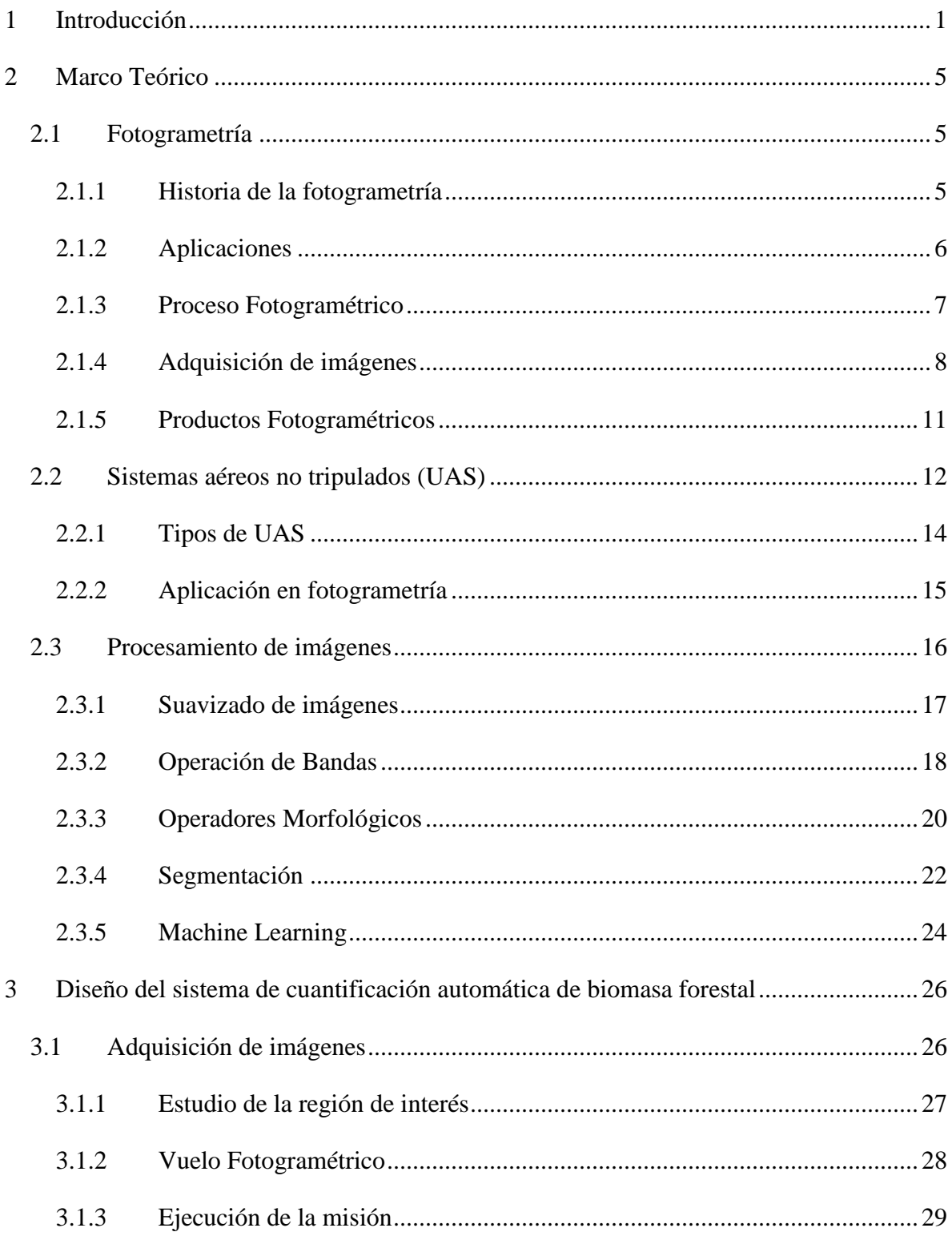

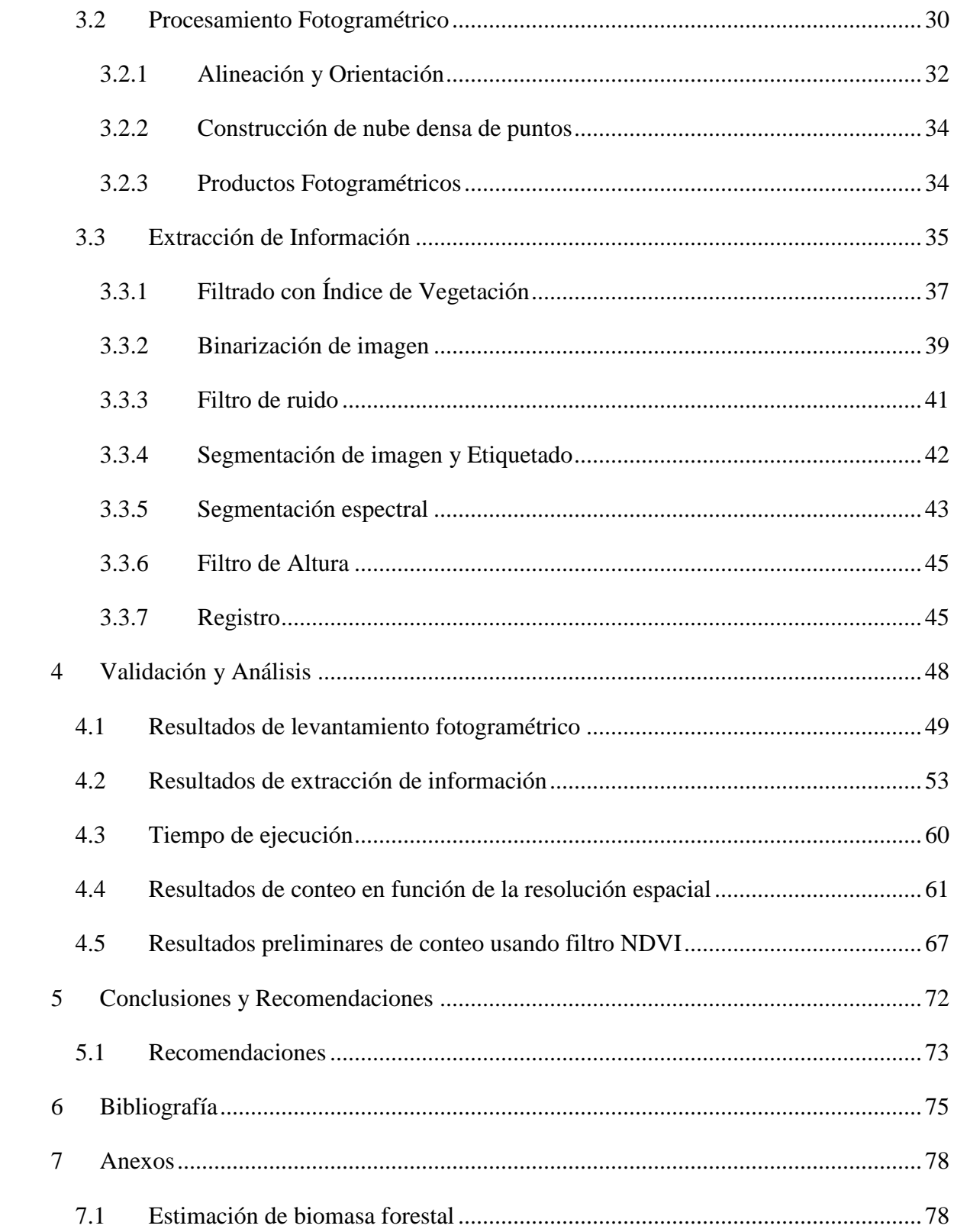

# **Índice de Figuras**

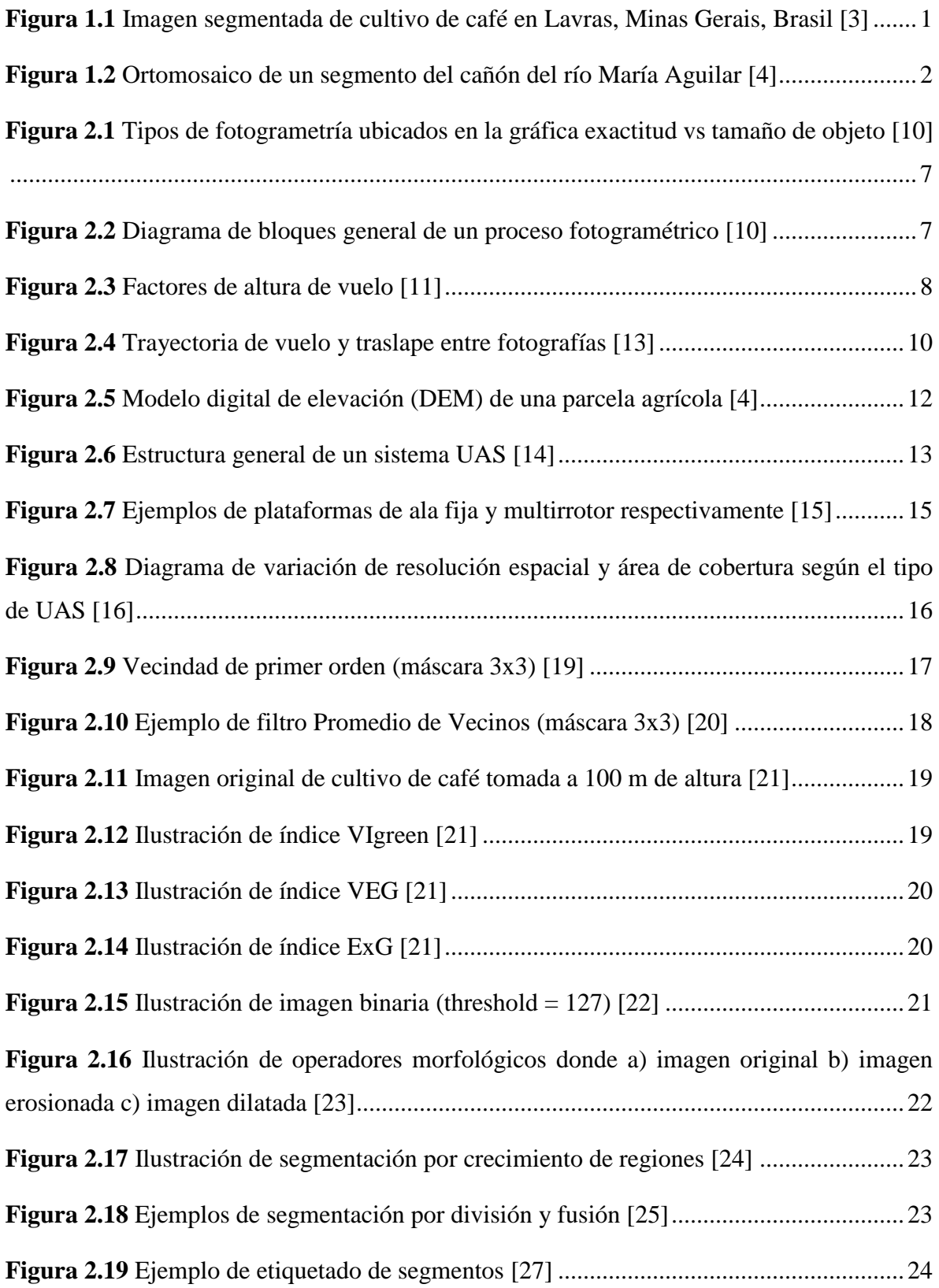

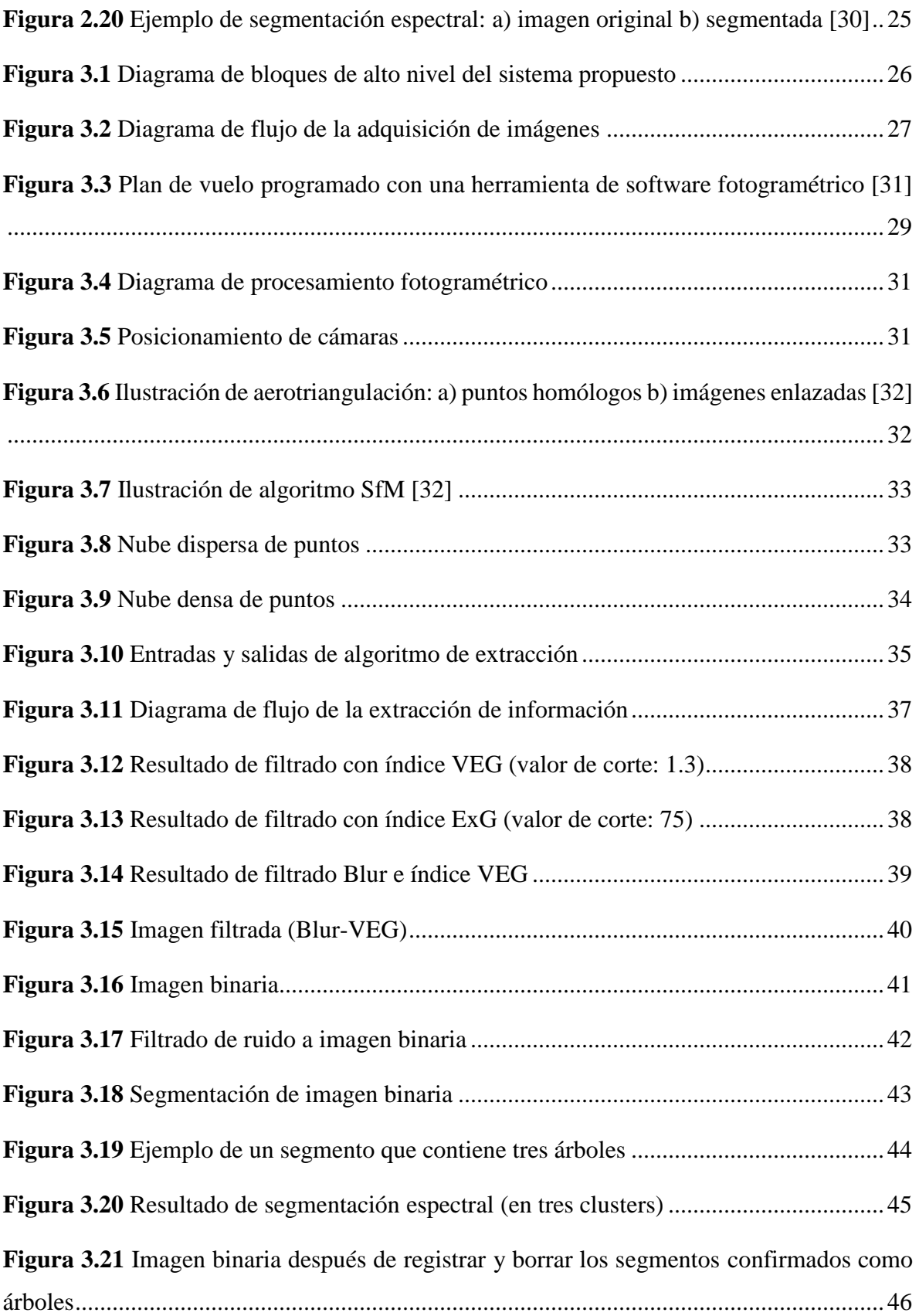

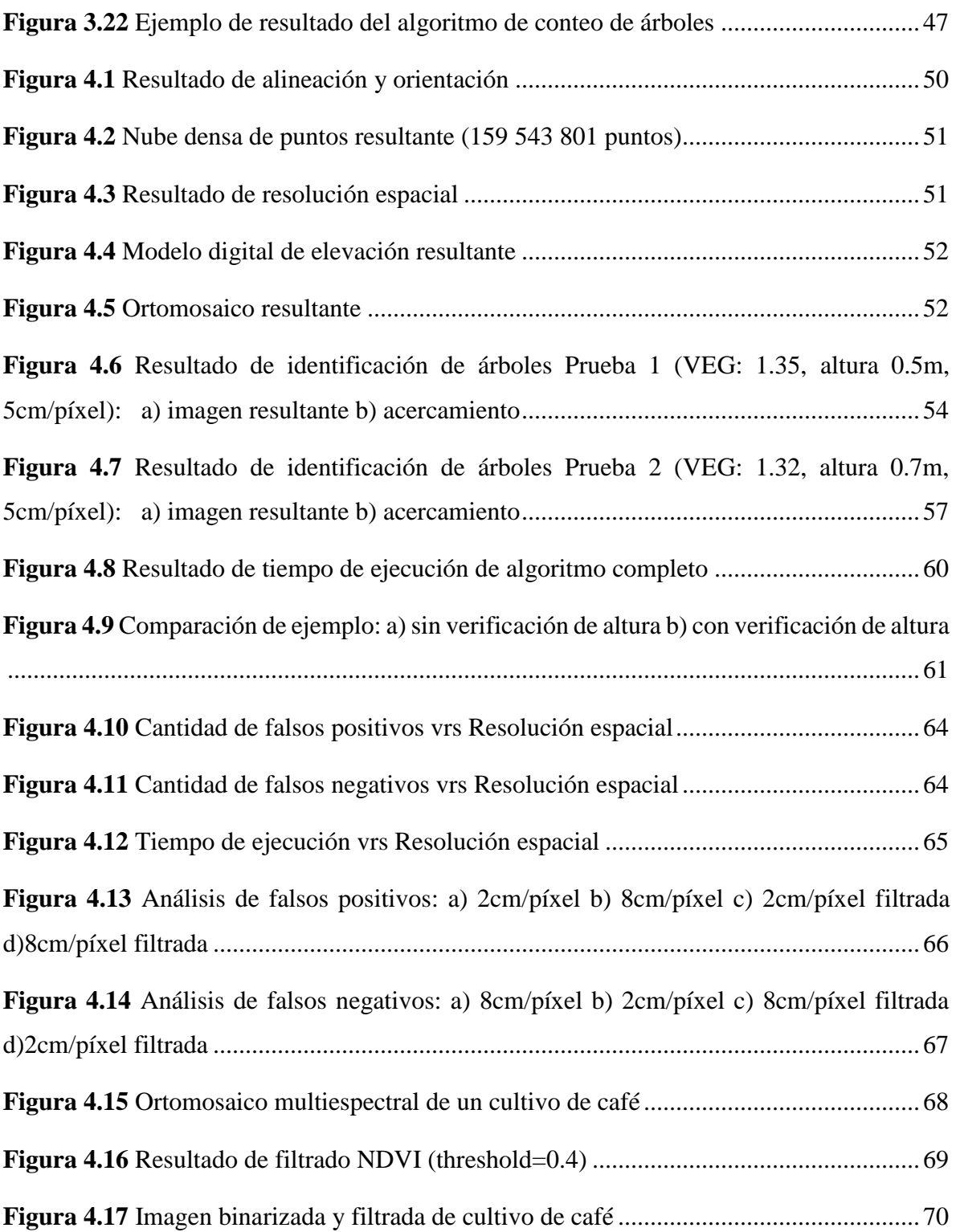

### **Índice de Tablas**

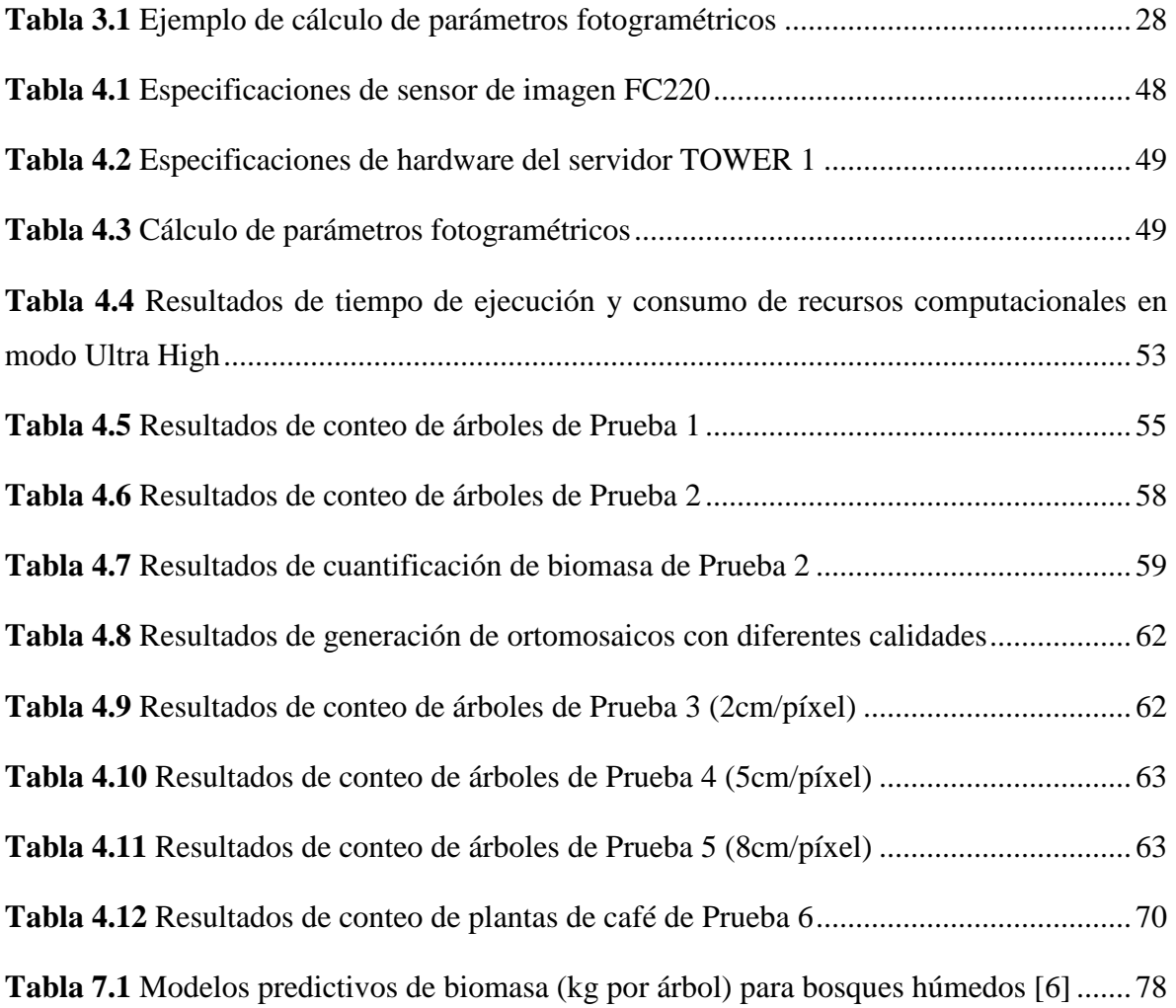

#### <span id="page-13-0"></span>**1 Introducción**

La monitorización de cultivos es uno de los objetivos principales de la agricultura de precisión, que se diferencia de la agricultura tradicional por el uso de tecnologías de información como sistemas de posicionamiento global, cámaras y otros dispositivos con el fin de tomar decisiones acertadas en cantidad, calidad, tiempo y espacio. [\[1\]](#page-87-1)

La base de gran variedad de las aplicaciones modernas es la toma de imágenes aéreas mediante fotogrametría UAS. Por ejemplo, en soluciones para asegurar la salud de cultivos, se puede mencionar la optimización de la fertilización mediante una distribución de nitrógeno acorde al índice de nutrición NNI calculado a partir de imágenes multiespectrales. [\[2\]](#page-87-2) Esto puede significar un ahorro millonario en productos químicos y un menor impacto ambiental de la agricultura en el medio ambiente.

En cuantificación de cultivos y aprovechamiento de tierra fértil se usan algoritmos de segmentación multi-resolución. Por ejemplo, para plantaciones de café, la segmentación por diferencia espectral es eficaz para separar las plantas del suelo y así poder calcular que tanto porcentaje del terreno está en producción. [\[3\]](#page-87-3) En una finca de la Universidad Federal de Lavras se aplicó este análisis y se obtuvo un 43% de cultivo y un 57% de suelo expuesto o vegetación dañina tal como se observa en la [Figura 1.1](#page-13-1).

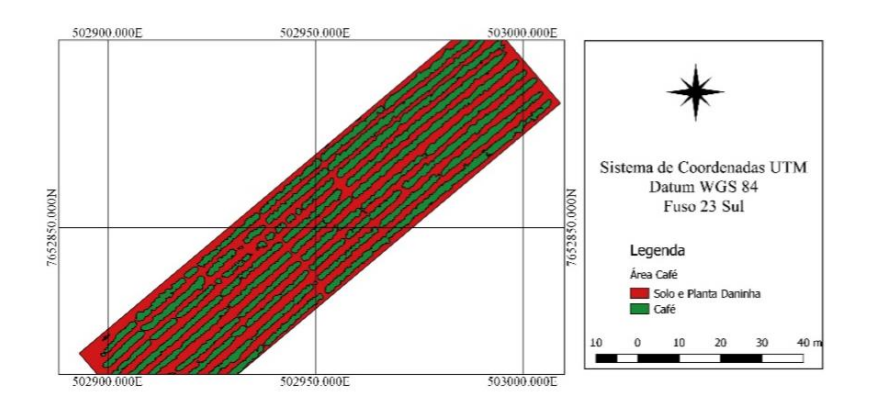

**Figura 1.1** Imagen segmentada de cultivo de café en Lavras, Minas Gerais, Brasil [\[3\]](#page-87-3)

<span id="page-13-1"></span>Para recolectar los datos necesarios, es muy común el uso de sistemas aéreos autónomos no tripulados (UAS), específicamente de tipo aéreo comúnmente llamados *drones* cuya operación a baja altura tiene ventajas particulares, por ejemplo, un mejoramiento en la resolución espacial y la poca interferencia atmosférica causada generalmente por nubes. [\[4\]](#page-87-4)

Este aumento de resolución espacial incluye nuevos retos para el procesamiento de imágenes ya que los objetos de interés como cultivos muestran más variabilidad espectral, lo cual complican la identificación de los mismos. Sin embargo, existen muchas técnicas diseñadas para superar estas limitaciones, por ejemplo, el *OBIA* (análisis de imágenes basado en objetos) usa la información espacial, morfológica y espectral para identificar grupos de píxeles homogéneos. [\[5\]](#page-87-5)

Actualmente existen pocas empresas que ofrecen sistemas de software comerciales de conteo en cultivos, en el ámbito nacional se podría mencionar a Indigo Drones S.A. dedicada a levantamientos fotogramétricos utilizando *drones*. En el Instituto Tecnológico de Costa Rica, específicamente en el Laboratorio de Fotogrametría se realizan varias investigaciones relacionadas a la agricultura de precisión, por ejemplo, monitorización de erosión del suelo, correlación de índices de vegetación con salud de cultivos, metodologías de vuelo con varios tipos de sistemas *UAS* y en este caso, cuantificación de biomasa. En la [Figura 1.2](#page-14-0) se muestra un ortomosaico conformado a partir de una misión fotogramétrica automatizada de este laboratorio.

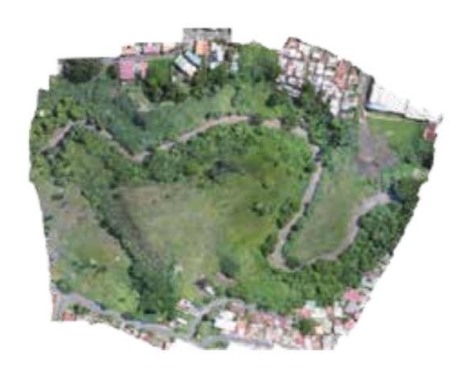

**Figura 1.2** Ortomosaico de un segmento del cañón del río María Aguilar [\[4\]](#page-87-4)

<span id="page-14-0"></span>En relación a lo anterior, la Escuela de Ingeniería Forestal tiene a cargo varias fincas de prueba donde existe cobertura boscosa y se desea obtener un conteo aproximado de la cantidad de recurso maderable disponible, no obstante, dicho cálculo se podría llevar a cabo con la cantidad de árboles presentes y las características físicas de cada uno. [\[6\]](#page-87-6)

El procedimiento tradicional del personal encargado es realizar dichas mediciones manualmente mediante un recorrido terrestre del área en estudio, sin embargo, la toma de estos datos para terrenos con cientos de árboles puede ser inflexible en términos de tiempo y exactitud de la información, ya que está sujeta a errores por parte del ser humano. La cantidad de biomasa no solo sirve para calcular el recurso maderable de un bosque, muchas aplicaciones la utilizan para llevar control de la cantidad de dióxido de carbono que almacena.

Con base en la problemática anterior, este trabajo propone la implementación de un sistema de software que determine de forma automática la cantidad de árboles y extraiga sus características físicas como la altura y diámetro de copa para proporcionar un estimado de biomasa forestal en un terreno a partir de productos fotogramétricos.

El objetivo general de este trabajo es automatizar la cuantificación de biomasa forestal e incrementar la velocidad de recolección de datos mediante el diseño de un sistema basado en fotogrametría, UAS y procesamiento de imágenes. Para la obtención de imágenes georreferenciadas se debe diseñar una metodología para levantamientos fotogramétricos que establezca una frecuencia de captura de imágenes adecuada y traslape controlado para garantizar la conformación de productos fotogramétricos. Finalmente, para llevar a cabo el conteo de árboles se deberá diseñar una estructura de software que identifique los árboles presentes en la zona de estudio aplicando algoritmos de procesamiento de imágenes y posteriormente calcule la biomasa forestal total.

Este trabajo es una etapa intermedia de un proyecto de investigación cuya meta se pretende cumplir a largo plazo. Mientras que trabajos anteriores se centraban en evaluar metodologías de levantamiento fotogramétrico, software de modelado espacial y métodos para estimación de biomasa, este se enfoca en explorar otras técnicas de procesamiento de imágenes para mejorar los resultados de conteo automático, actualmente los porcentajes de error son de 10% a 15%, con la implementación de esta etapa, la expectativa sería de 5% para considerarlo como un avance provechoso.

#### **Estructura del documento**

Con base en lo anterior, este trabajo se encuentra estructurado en 5 capítulos cuyo contenido se menciona a continuación.

Capítulo 2: se enfoca en detallar conceptos y fundamentos de técnicas de fotogrametría, sistemas aéreos no tripulados y procesamiento de imágenes, los cuales serán útiles para comprender la terminología abordada en el presente trabajo.

Capítulo 3: se describe el diseño del sistema de cuantificación automática de biomasa, desde la metodología de levantamiento fotogramétrico hasta el diseño de software para la identificación de árboles y extracción de su información.

Capítulo 4: presenta los resultados obtenidos al implementar la cuantificación automática y la validación de la metodología propuesta.

Capítulo 5: resume las conclusiones y aportes de este trabajo, incluyendo recomendaciones para futuras investigaciones.

#### <span id="page-17-0"></span>**2 Marco Teórico**

Esta sección abarca conceptos básicos y productos de fotogrametría para modelar objetos en el espacio, seguidamente se hará una introducción a los sistemas aéreos no tripulados y sus aplicaciones para la toma de imágenes aéreas. También se presentan los algoritmos utilizados para el acondicionamiento de imágenes y la detección de objetos, en especial aquellos que involucran segmentación de imágenes. En las referencias bibliográficas se puede encontrar detalles adicionales. [2-29]

#### <span id="page-17-1"></span>**2.1 Fotogrametría**

Formalmente, la Sociedad Americana de Fotogrametría y Sensores Remotos (ASPRS) [\[7\]](#page-87-7) define la fotogrametría como el arte, ciencia y tecnología para obtener información confiable sobre objetos físicos y el ambiente, a través de procesos de grabación, medición e interpretación de imágenes y patrones de energía electromagnética radiada u otras emisiones.

En otras palabras, es una técnica que permite obtener características espaciales de los objetos tales como su posición, orientación y dimensiones mediante imágenes o patrones de energía grabados. Aunque originalmente se aplicaba con fotografía analógica, los sensores digitales han presentado ventajas en rendimiento y almacenamiento, algunos de ellos funcionan con energía acústica, medición de láser y fenómenos electromagnéticos. [\[8\]](#page-87-8)

#### <span id="page-17-2"></span>2.1.1 Historia de la fotogrametría

Los primeros usos de perspectivas geométricas se registran en la época del Renacimiento, por personajes históricos como Piero della Francesa, Leonardo da Vinci y Dürer, sin embargo las aplicaciones no tenían mucha utilidad hasta que se inventó la fotografía. En 1859 el fotógrafo militar Aime Laussedat uso imágenes terrestres para reconstruir los planos de la ciudad de Paris. La fotografía desde tierra, o aérea por medio de globos no servía para cubrir grandes extensiones de tierra, los primeros intentos se realizaron en la primera guerra mundial al llevar cámaras en las aeronaves. [\[9\]](#page-87-9)

En la década de 1920, diseñadores alemanes, italianos y franceses desarrollaron una gran variedad de instrumentos fotogramétricos para satisfacer las necesidades de mapeo en la segunda guerra mundial. Después de esta misma, se introdujeron técnicas de "stereo" y

aerotriangulación, además con la creación de los primeros computadores se pudo semiautomatizar estos procesos.

Finalmente, a partir de la década de 1970, con computadoras más capaces en velocidad y almacenamiento, nació la fotogrametría digital y combinada con el procesamiento de imágenes permite automatizar las mediciones o transformaciones de coordenadas, reconstrucción en tercera dimensión, y obtención de ortomosaicos. Esta tecnología no solo se puede usar para imágenes aéreas, también sirve para fotografía terrestre o imágenes satelitales. [\[9\]](#page-87-9)

#### <span id="page-18-0"></span>2.1.2 Aplicaciones

Las primeras aplicaciones de la fotogrametría fueron en el área topográfica y la ingeniería civil donde los mapas topográficos son obtenidos mediante técnicas fotogramétricas, estos mapas son utilizados para la construcción de carreteras, vías de tren, puentes, túneles, acueductos, represas entre otros proyectos. Las fuentes de imágenes pueden ser tanto satelitales como tomadas por una aeronave, a partir de estas se crean planes preliminares y es compatible con herramientas de diseño asistido por computadora para agilizar el proceso y reducir los costos.

En agrimensura y topografía, las imágenes aéreas obtenidas por fotogrametría permiten medir y establecer límites claros entre propiedades. Con técnicas estereoscopía es posible estudiar el área en tres dimensiones y así identificar rutas de acceso a lugares remotos como bosques o terrenos rocosos. De este modo se puede obtener información incluso de terrenos privados sin estar presente en los mismos. [\[8\]](#page-87-8)

Otras áreas externas a la ingeniería se ven beneficiadas por las posibles aplicaciones de la fotogrametría, en astronomía, arqueología, geología, oceanografía, hidrología entre otras. Algunos de los avances más recientes están relacionados con manejo de tráfico en ciudades, sistemas aeroespaciales, y sistemas de información geográfica. Una distribución de tipos de fotogrametría según su resolución espacial y tamaño de objetos, se puede apreciar en la [Figura 2.1.](#page-19-1)

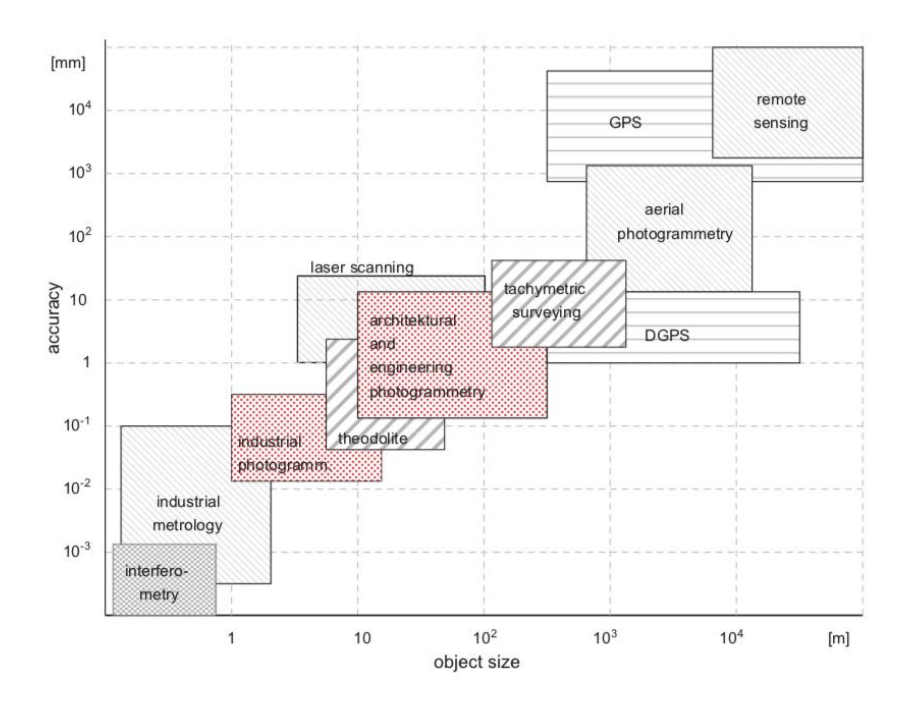

<span id="page-19-1"></span><span id="page-19-0"></span>**Figura 2.1** Tipos de fotogrametría ubicados en la gráfica exactitud vs tamaño de objeto [\[10\]](#page-87-10) 2.1.3 Proceso Fotogramétrico

El objetivo de un proceso fotogramétrico clásico es crear un modelo aproximado de un objeto real para extraer información del mismo. El diagrama general es secuencial y posee tres bloques, adquisición de imágenes o patrones de energía del objeto en estudio. Un sistema de medición para identificar los puntos de unión entre las imágenes a partir de características como la orientación de la fotografía tal como lo hace la aerotriangulación. Finalmente, una etapa de reconstrucción del objeto en 3 dimensiones mediante un algoritmo que trabaje con puntos de vista, los más comunes son el *SfM* y el *SIFT*. El diagrama se puede visualizar en la [Figura 2.2.](#page-19-2)

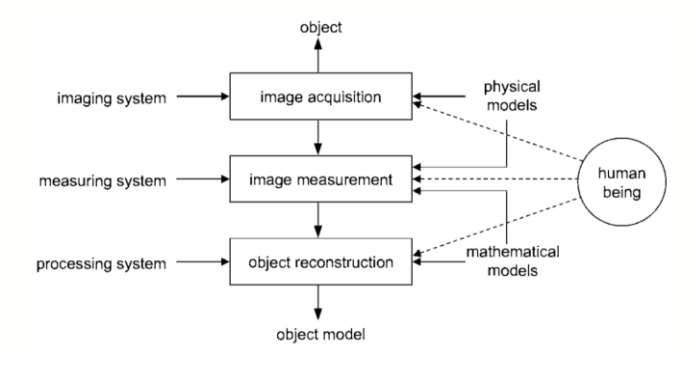

<span id="page-19-2"></span>**Figura 2.2** Diagrama de bloques general de un proceso fotogramétrico [\[10\]](#page-87-10)

#### <span id="page-20-0"></span>2.1.4 Adquisición de imágenes

Esta etapa consiste en capturar de manera adecuada el objeto o área en estudio mediante algún sensor, usualmente una cámara. Existen varios parámetros a definir antes de realizar un levantamiento fotogramétrico, como la resolución espacial, la altura y velocidad de vuelo del sistema *UAS*, la frecuencia de captura, entre otros. Entender la relación entre estos conceptos permite obtener una base de imágenes sólida para las siguientes etapas de medición y reconstrucción.

#### **Resolución Espacial**

La resolución espacial es la distancia real representada entre dos centros de *píxel*, su unidad es *m/pix (metro por píxel)* y suponiendo que el *píxel* es cuadrado, sería equivalente al ancho o largo de cada uno. También es conocida por sus siglas en inglés como *GSD (Ground Sample Distance).* La resolución espacial no es constante en toda la imagen debido a irregularidades de pendiente en el terreno u objeto de estudio por lo que se recomienda usar una *GSD* promedio. [\[11\]](#page-88-0)

#### **Altura de vuelo**

La altura de vuelo depende directamente de la longitud focal, las dimensiones del sensor y la resolución espacial. Su descripción matemática se presenta en la ecuación (2.1). [\[11\]](#page-88-0)

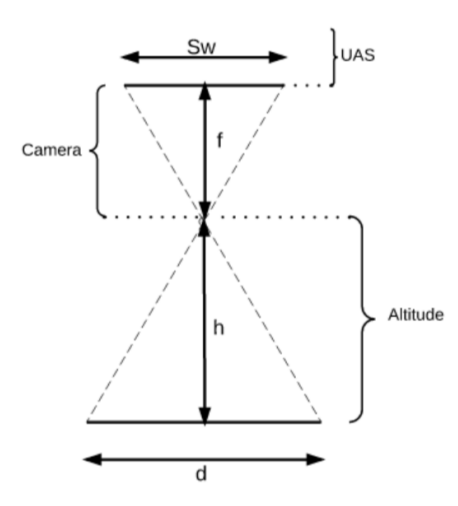

**Figura 2.3** Factores de altura de vuelo [\[11\]](#page-88-0)

<span id="page-20-1"></span>La altura de vuelo *h* se define como:

$$
h = \frac{f \cdot d}{S_W} \tag{2.1}
$$

$$
d = GSD \cdot P_w \tag{2.2}
$$

$$
h = \frac{f \cdot GSD \cdot P_W}{S_W} \tag{2.3}
$$

donde  $(2.3)$  se obtiene al aplicar  $(2.2)$  en  $(2.1)$  y:

- $\bullet$  h = altura de vuelo [*m*]
- $\bullet$  f = distancia focal [*mm*]
- $\bullet$  d = ancho de área real cubierta [*m*]
- $S_w$  = ancho de sensor [*mm*]
- GSD = resolución espacial [*m/pixel*]
- $\bullet$   $P_w$  = ancho de cada imagen [*pixel*]

#### **Traslape**

El traslape entre imágenes es indispensable para la generación de productos fotogramétricos ya que habilita el reconocimiento de puntos en común para la creación del ortomosaico, además garantiza varios puntos de vista de un mismo objeto, los cuales son necesarios para la generación de modelos 3D. Una ilustración del concepto se presenta en la [Figura 2.4,](#page-22-0) donde para el traslape frontal, se recomienda un valor superior al 60% y para el traslape lateral superior al 30% en vuelos de baja altura. [\[12\]](#page-88-1)

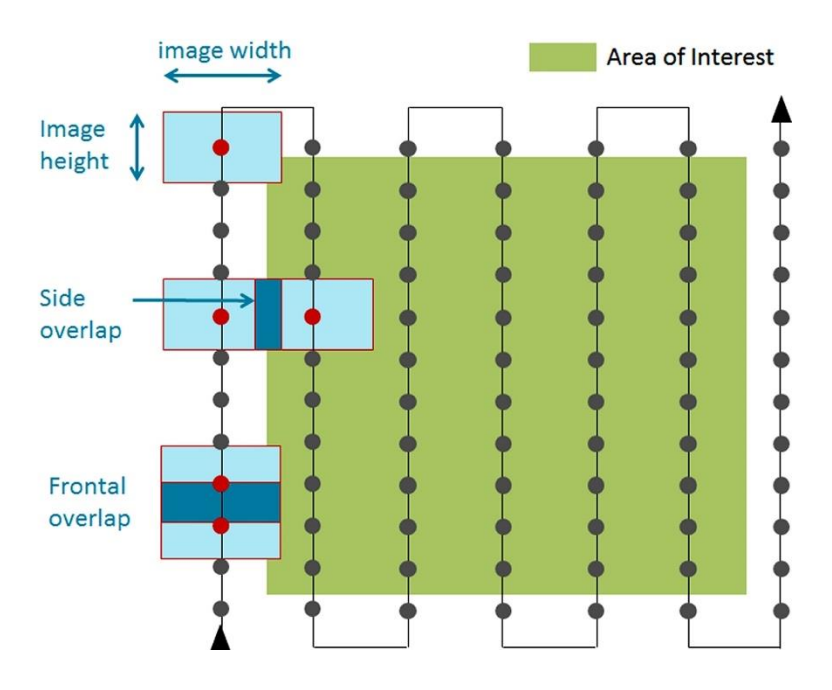

**Figura 2.4** Trayectoria de vuelo y traslape entre fotografías [\[13\]](#page-88-2)

<span id="page-22-0"></span>Para calcular la distancia entre imágenes adyacentes y entre líneas de vuelo, se utilizan las siguientes ecuaciones [\[11\]:](#page-88-0)

$$
D_i = \frac{I_h(T_f - 100)}{100} \tag{2.4}
$$

$$
D_L = \frac{I_W(T_L - 100)}{100} \tag{2.5}
$$

Donde:

- $D_i$  = distancia entre imágenes adyacentes [*m*]
- $\bullet$   $D_L$  = distancia entre líneas de vuelo[*m*]
- $I_h$  = largo de área real cubierta por una imagen [*m*]
- $I_w$  = ancho de área real cubierta por una imagen [*m*]
- $T_f$  = porcentaje de traslape frontal
- $T_L$  = porcentaje de traslape lateral

Según la cantidad de imágenes por línea y la cantidad de líneas, se puede estimar la cantidad total de imágenes en un vuelo fotogramétrico. La relación matemática está descrita por (2.8):

$$
N_i = \frac{H_{ROI}}{D_i} \tag{2.6}
$$

$$
N_L = \frac{W_{ROI}}{D_L} \tag{2.7}
$$

$$
N_{tot} = N_i * N_L \tag{2.8}
$$

Donde:

- $N_i$  = cantidad de imágenes por línea
- $N_L$  = cantidad de líneas de vuelo[*m*]
- $=$   $H_{ROI}$  = largo de área de interés [*m*]
- $\bullet$   $W_{ROI}$  = ancho de área real de interés [*m*]
- $\bullet$   $D_i$  = distancia entre imágenes adyacentes [*m*]
- $D_L =$  distancia entre líneas de vuelo[*m*]
- $N_{tot}$  = cantidad total de imágenes

#### **Obturación de cámara**

También llamada velocidad de disparo, y es el tiempo que el obturador deja pasar la luz al sensor. La correcta regulación de este parámetro permite evitar imágenes sobre expuestas, su estimación depende directamente de la resolución espacial y de la velocidad del sistema UAS. [\[11\]](#page-88-0)

$$
OC = \frac{GSD}{2S} \tag{2.9}
$$

- OC: obturación de cámara [*s*]
- GSD: resolución espacial [*m/pixel*]
- S: velocidad de vuelo [*m/s*]

#### <span id="page-23-0"></span>2.1.5 Productos Fotogramétricos

Los mapas topográficos fueron sustituidos por dos productos fotogramétricos mucho más nuevos, las ortofotos y los modelos digitales de elevación (*DEM*). Una ortofoto, también llamada ortomosaico, es una fotografía que muestra los objetos en sus posiciones verdaderas, en otras palabras, las dimensiones de la imagen son proporcionales a la realidad, esto permite realizar mediciones de distancias, ángulos y áreas de manera directa a diferencia de los mapas planimétricos. [\[8\]](#page-87-8)

Un modelo de elevación es un arreglo de tres dimensiones físicas (*x,y,z*) ajustado a las coordenadas de un área de estudio real. Cada punto puede contener otros canales de información relacionada, por ejemplo, en este proyecto el *DEM* se utiliza como una matriz donde cada punto contiene un valor de altura y corresponde a cada *píxel RGB* de un ortomosaico de dos dimensiones. [\[8\]](#page-87-8)

En la [Figura 2.5](#page-24-1) se muestra un ejemplo de un modelo digital de elevación de una parcela agrícola, el color de cada *píxel* representa la altura respecto al nivel del mar, la escala se encuentra a la izquierda. Las banderas presentes en el área son los "*Ground Control Points (GCP)*" y son puntos cuya ubicación es conocida, esto permite calibrar la posición de las imágenes en el espacio y mejora su alineación.

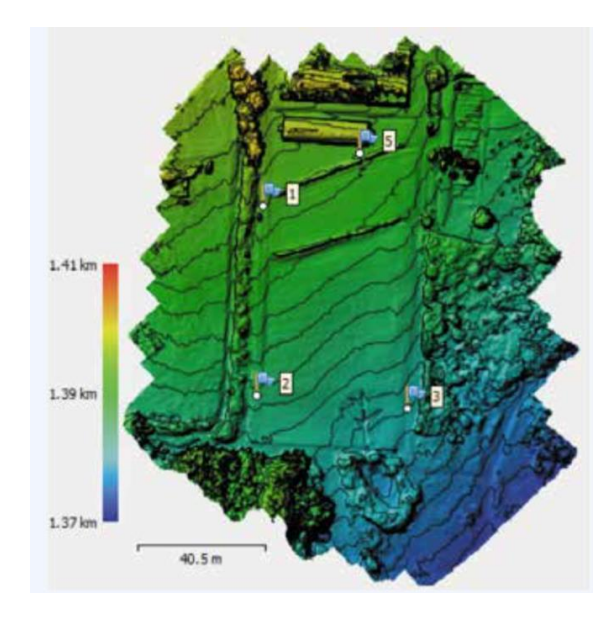

**Figura 2.5** Modelo digital de elevación (DEM) de una parcela agrícola [\[4\]](#page-87-4)

#### <span id="page-24-1"></span><span id="page-24-0"></span>**2.2 Sistemas aéreos no tripulados (UAS)**

También llamados vehículos aéreos no tripulados (*UAV*), son sistemas cuyo piloto no está abordo o son capaces de realizar vuelos autónomos, llevan a cabo tareas peligrosas o que simplemente no necesitan la presencia de tripulación para poder cumplir su objetivo. Está compuesto por varios subsistemas de propulsión, comunicación, soporte entre otros que no siempre son parte de la aeronave. [\[14\]](#page-88-3)

Son comercialmente conocidos como drones, pero según Austin [\[14\]](#page-88-4) la diferencia es que un dron no cuenta con un sistema inteligente, solo realiza vuelos pre-programados y regresa a la base. Es común que la información recolectada como imágenes o datos de los sensores se puedan obtener hasta que aterriza, mientras que el *UAS* si puede transmitir datos en directo y otras variables de su estado como la posición, velocidad, temperatura, batería ente otros. Para efectos de este proyecto, la palabra "*drone*" se refiere a un sistema *UAS*. En la [Figura](#page-25-0)  [2.6](#page-25-0) se presenta la estructura general de un sistema *UAS* y posteriormente se resume la función de cada subsistema.

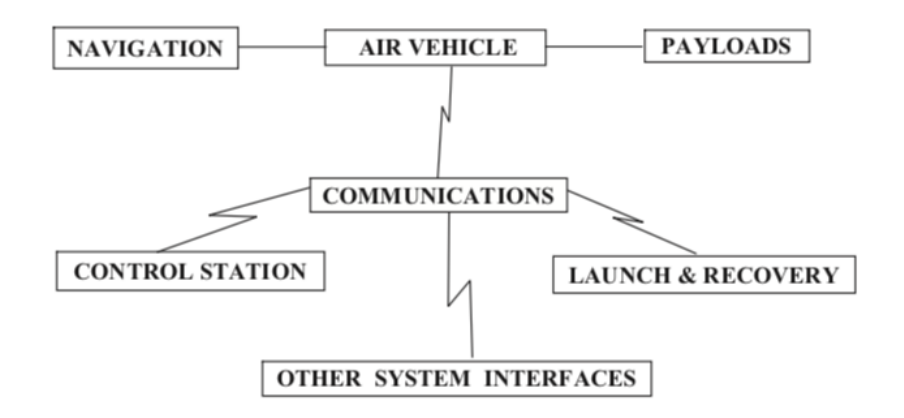

**Figura 2.6** Estructura general de un sistema UAS [\[14\]](#page-88-3)

- <span id="page-25-0"></span> **Control Station (Estación de control):** como su nombre lo dice es el centro de control de la misión e interfaz del piloto a cargo, normalmente se encuentra en tierra y se comunica con el *UAS* mediante el sistema de comunicaciones y así enviar instrucciones o solicitar información ya sea del estado de la aeronave o imágenes de la cámara. Este sistema se encarga de manejar la información entre el *UAS* y sistemas externos. [\[14\]](#page-88-3)
- **Payload (Carga):** es la carga principal del *UAS*, generalmente un sensor o dispositivo para capturar información valiosa e indispensable para cumplir el objetivo de la misión. Puede ser desde una simple cámara de video de 200g hasta un radar de alta potencia de 1000 kg. Dependiendo del peso se puede llevar más de un sensor y combinar su información para un análisis más detallado del mismo levantamiento. [\[14\]](#page-88-3)
- **Air Vehicle (Vehículo aéreo):** se refiere al vehículo aéreo como tal, cuyo trabajo es llevar la carga a su punto de aplicación, pero también los subsistemas necesarios para operar como el de comunicación, de energía, de propulsión, de estabilización, entre otros. El tipo de *UAS* depende del rango, velocidad y resistencia requerida, por ejemplo, puede diferir si es de propósito militar o agrícola. [\[14\]](#page-88-3)
- **Navigation (Sistema de navegación):** este sistema se encarga de controlar la trayectoria del *UAS*, es indispensable para vuelos autónomos, pues la aeronave debe ubicarse según el vuelo pre-programado lo indique ya sea con o sin enlace a la estación de control. En situaciones de emergencia, este sistema lleva a cabo el aterrizaje automático. En el pasado solo se utilizaba un sistema de navegación inercial, sin embargo, actualmente usa el sistema de posicionamiento global disponible gracias a la tecnología satelital. [\[14\]](#page-88-3)
- **Launch & Recovery (Despegue y Aterrizaje):** este sistema es solo necesario para *UAS* sin la capacidad de despegue vertical o que su peso supere la capacidad de un ser humano para transportarlo. Para el lanzamiento generalmente se usa una rampa y método de impulso artificiales, en cuanto al aterrizaje, es común usar un paracaídas o superficie de absorción de impacto. [\[14\]](#page-88-3)
- **Communications (Sistema de comunicación):** su tarea principal es proveer un enlace de datos entre el *UAS* y la estación de control mediante radiofrecuencia generalmente. La información transmitida se compone de trayectoria de vuelo, comandos para otros sistemas como los sensores. Los datos recibidos se clasifican en datos de posición, información relacionada a la misión, y datos de estado general del *UAS*. [\[14\]](#page-88-3)
- **Interfaces (Interfaz con otros sistemas):** Se encarga de conectar los subsistemas internos físicamente y a los externos remotamente, por ejemplo, cuando existen varias estaciones de control, una satelital, una en tierra, o una marítima. Especialmente útil en los llamados sistemas de sistemas. [\[14\]](#page-88-3)

#### <span id="page-26-0"></span>2.2.1 Tipos de UAS

Existen dos tipos básicos de sistemas aéreos no tripulados, estos difieren en su principio de propulsión. El primero es el multirrotor, el cual usa una cantidad determinada de rotores para levitar, avanzar y maniobrar. Por su agilidad y facilidad de despegue, usualmente es

capaz de volar a bajas alturas y en ambientes con obstáculos para obtener fotografías de gran resolución espacial. [\[4\]](#page-87-4)

El segundo es el de ala fija que se basa en el principio de sustentación de un avión, utiliza una propela para impulsarse y sus alas para planear y cambiar de dirección. Sus vuelos se realizan a mayor altura, lo que permite una mayor cobertura por imagen y por tanto mayor rapidez en la toma de las mismas. Un ejemplo de cada uno se puede observar en la [Figura](#page-27-1)  [2.7.](#page-27-1)

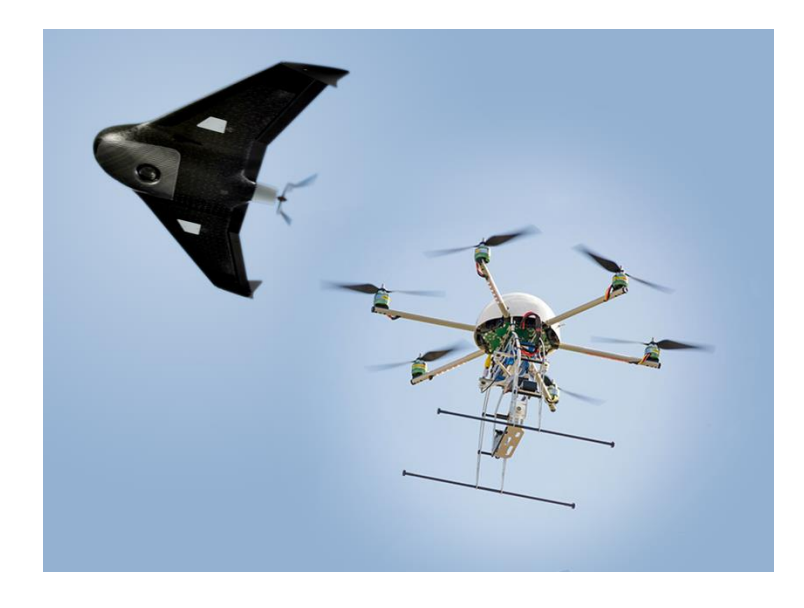

**Figura 2.7** Ejemplos de plataformas de ala fija y multirrotor respectivamente [\[15\]](#page-88-5)

<span id="page-27-1"></span>A partir de estos dos tipos, se derivan otros híbridos como el VTOL (*Vertical Take-Off and Landing*) el cual tiene la capacidad de despegar y aterrizar verticalmente gracias a sus rotores, después estos se cambian a modo ala para impulsar el *UAS* por sustentación gracias a sus alas. De esta manera alcanza altas velocidades de vuelo como un ala fija. [\[14\]](#page-88-3)

#### <span id="page-27-0"></span>2.2.2 Aplicación en fotogrametría

Es muy común encontrar sistemas UAS en aplicaciones de fotogrametría por su gran balance en términos de recursos económicos, tiempo de recolección de datos y calidad de la información. Por ejemplo, la recolección de datos es mucho más rápida con un sistema UAS que realizando un recorrido terrestre de la misma área. Es mucho más sencillo adquirir un UAS y una cámara sencilla que realizar un vuelo en avión con una cámara de óptica más compleja, para una misma resolución espacial.

Los satélites son los sistemas con mayor cobertura de espacio por imagen, pero la resolución espacial que ofrecen puede variar entre 100 metros y 100 centímetros normalmente. Además, las imágenes satelitales se pueden ver afectadas por las condiciones atmosféricas como nubosidad o fenómenos de este tipo. [\[4\]](#page-87-4)

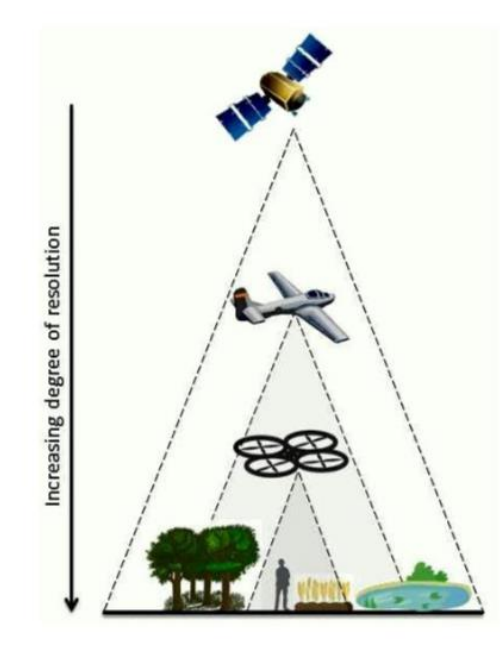

**Figura 2.8** Diagrama de variación de resolución espacial y área de cobertura según el tipo de UAS [\[16\]](#page-88-6)

#### <span id="page-28-1"></span><span id="page-28-0"></span>**2.3 Procesamiento de imágenes**

En este apartado se muestran los algoritmos relacionados a la identificación de árboles desde los aspectos más sencillos como filtros o imágenes binarias hasta técnicas de aprendizaje de máquina. Estas operaciones se pueden aplicar a imágenes digitales, las cuales son aquellas que tienen tanto las variables independientes discretas, así como los valores que cada canal puede adquirir. [\[17\]](#page-88-7)

Matemáticamente se puede representar a las imágenes como funciones en un dominio de coordenadas espaciales discretas y finitas, este se mapea a un conjunto de valores vectoriales R<sup>n</sup> como en la ecuación (2.10) donde n equivale a la dimensión de la señal. [\[17\]](#page-88-7) Por ejemplo, para las imágenes *RGB* convencionales n=3 o para las imágenes multiespectrales n=4 ó más dimensiones.

$$
f: \mathbb{X} \longrightarrow \mathbb{R}^n \tag{2.10}
$$

#### <span id="page-29-0"></span>2.3.1 Suavizado de imágenes

En procesamiento de imágenes, el proceso de filtrado tiene como objetivo eliminar o resaltar información de una imagen. Estos son operaciones orientadas a la región, es decir, transforman a un píxel dependiendo de su vecindad. [\[18\]](#page-88-8) La forma de dicha vecindad está definida por los elementos estructurales (*EE*)*.* Usualmente se representan por medio de máscaras rectangulares donde se aclara cuales posiciones pertenecen a la vecindad. [\[17\]](#page-88-7) En el caso de los 8 píxeles adyacentes, se consideran vecinos de primer orden tal como se observa en la [Figura 2.9.](#page-29-1)

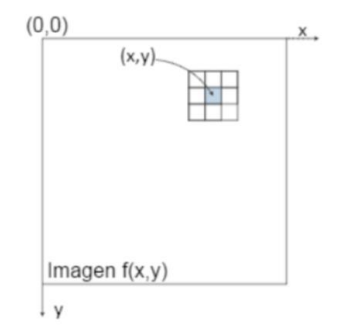

**Figura 2.9** Vecindad de primer orden (máscara 3x3) [\[19\]](#page-88-9)

#### <span id="page-29-1"></span>**Filtro Promedio de Vecinos**

Este filtro de suavizado se encarga de reducir las transiciones fuertes entre píxeles, creando un efecto de desenfoque o imagen borrosa. Posee un compromiso entre la reducción de ruido y la nitidez de los bordes y otros detalles. Para un filtro promediador, dada una imagen gris  $f(x, y)$  de tamaño  $NxN$ , la imagen suavizada  $g(x, y)$  se obtiene al desplazar el elemento estructural por toda la imagen y para cada posición promediar los valores de gris de los puntos en la vecindad de  $(x, y)$  como en la ecuación (2.11). [\[18\]](#page-88-10) Para visualizar el resultado, se presenta un ejemplo en la [Figura 2.10.](#page-30-1)

$$
g(x,y) = \frac{1}{M} \sum_{(n,m) \in S} f(n,m)
$$
 (2.11)

donde:

S = conjunto de puntos vecinos a  $(x, y)$  incluyendo el mismo

M = número de puntos en la vecindad *S*

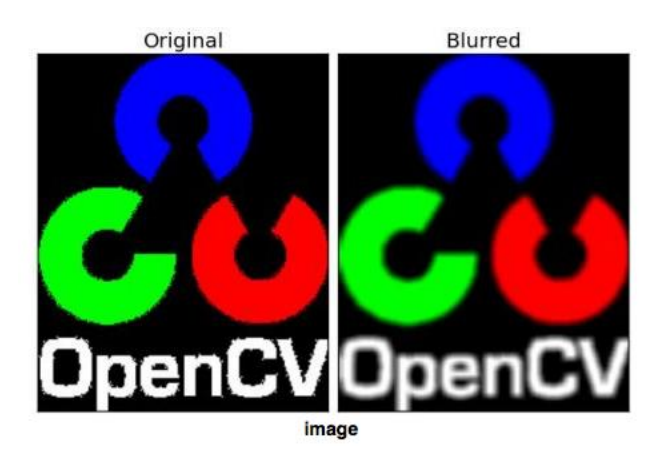

**Figura 2.10** Ejemplo de filtro Promedio de Vecinos (máscara 3x3) [\[20\]](#page-88-11)

#### <span id="page-30-1"></span><span id="page-30-0"></span>2.3.2 Operación de Bandas

En procesamiento de imágenes, un índice se entiende como el resultado de una operación aritmética entre los valores de las bandas de una imagen. En el caso de los índices de vegetación, se utilizan para diferenciar plantas, árboles y cultivos de su entorno. Se aplica tanto en imágenes en la banda visible (canales *red, green, blue*) como en bandas no visibles como las multiespectrales e hiperespectrales.

#### **Índices RGB**

Son aquellos índices aplicados en imágenes que tienen las tres bandas visibles: rojo, verde y azul. La ventaja de estos índices es que en la mayoría de los casos las imágenes RGB están disponibles, además en casos relativamente sencillos satisfacen las necesidades de filtrado, evitando gastos en cámaras multiespectrales. Aunque existe gran variedad de índices RGB, se mencionan tres de estos: *VIgreen* (Diferencia normalizada de bandas verde-rojo), VEG (Vegetativo) y *ExG* (Exceso de verde) cuyas ecuaciones se presentan a continuación: [\[21\]](#page-88-12)

$$
Vlgreen = \frac{(G-R)}{(G+R)}
$$
\n(2.12)

$$
VEG = \frac{G}{R^{a} \cdot B^{1-a}}\tag{2.13}
$$

$$
ExG = 2G - R - B \tag{2.14}
$$

donde:

- $\bullet$  R = nivel de banda espectral de rojo
- $\bullet$  G = nivel de banda espectral de verde
- $\bullet$  B = nivel de banda espectral de azul
- $\bullet$  a = constante de compromiso entre bandas rojo y azul

Para ilustrar los resultados de los índices, en l[a Figura 2.11](#page-31-0) se presenta una imagen original de un cultivo de café seguida de sus versiones procesadas.

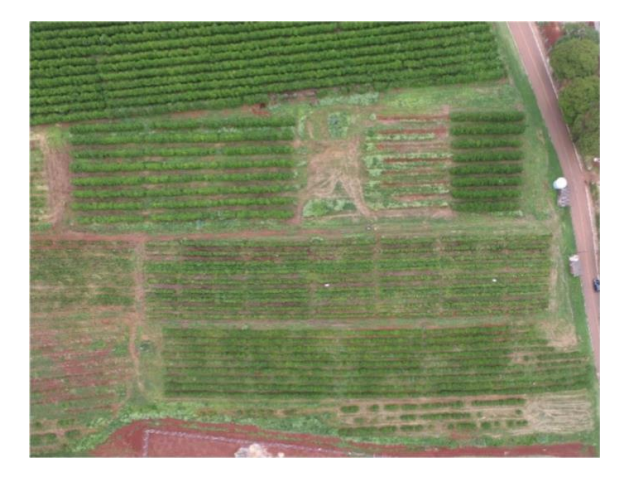

**Figura 2.11** Imagen original de cultivo de café tomada a 100 m de altura [\[21\]](#page-88-12)

<span id="page-31-0"></span>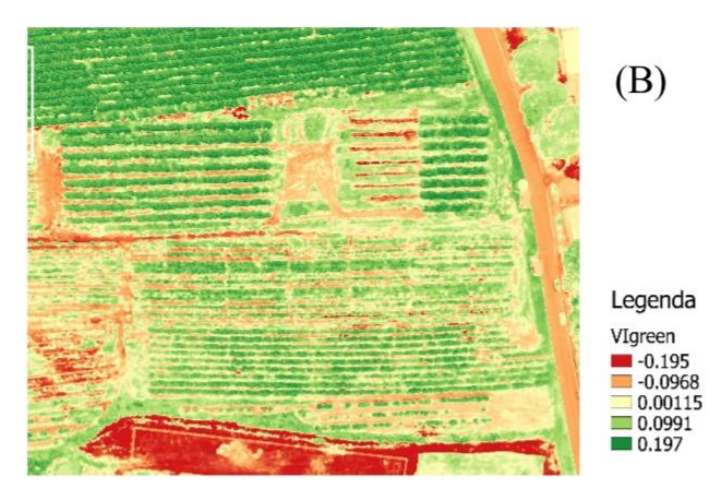

<span id="page-31-1"></span>**Figura 2.12** Ilustración de índice VIgreen [\[21\]](#page-88-12)

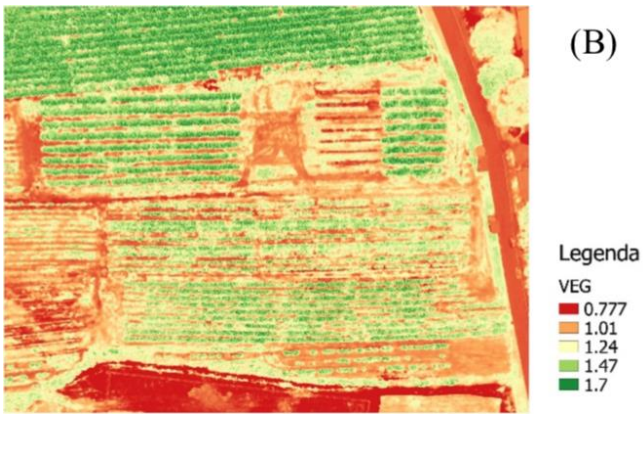

**Figura 2.13** Ilustración de índice VEG [\[21\]](#page-88-12)

<span id="page-32-1"></span>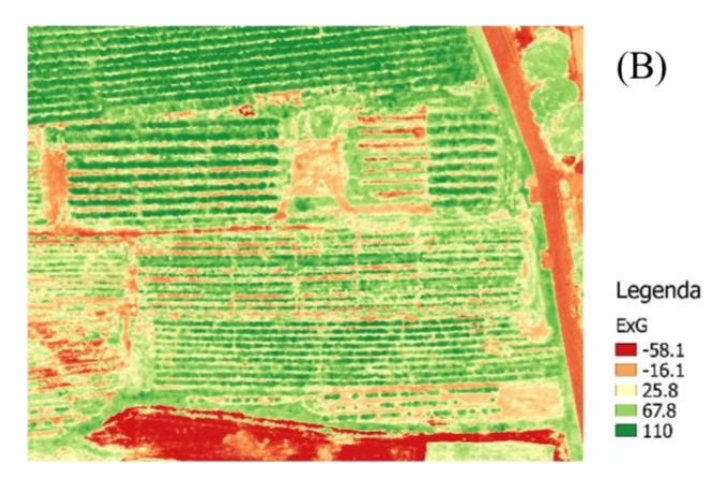

**Figura 2.14** Ilustración de índice ExG [\[21\]](#page-88-12)

#### <span id="page-32-2"></span><span id="page-32-0"></span>2.3.3 Operadores Morfológicos

El procesamiento morfológico tiene como entrada una imagen representada como un conjunto de píxeles al igual que su salida, además la imagen debe ser binaria. En otras palabras, cada píxel tiene dos posibles valores, uno o cero. [\[17\]](#page-88-7) Generalmente las imágenes binarias son el resultado de realizar *thresholding*, este consiste en comparar cada *píxel* de una imagen en escala de grises con un límite establecido, si el valor supera al límite, el nuevo valor será uno, en caso contrario será cero. En la [Figura 2.15](#page-33-0) se ilustra el concepto para una imagen gris de 8 bits por píxel (min=0, max=255).

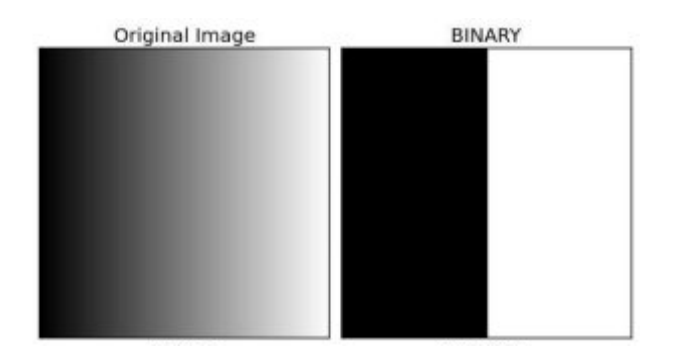

**Figura 2.15** Ilustración de imagen binaria (*threshold* = 127[\) \[22\]](#page-88-13)

<span id="page-33-0"></span>Las operaciones morfológicas se basan en la forma de la imagen binaria y en el elemento estructural también conocido como *kernel*, estos definen cuales vecinos de un *píxel* son considerados para su nuevo valor.

#### **Erosión**

Este operador se encarga de erosionar o remover los bordes de un objeto (conjunto de píxeles de valor 1). Para hacerlo, el *kernel* se desplaza por toda la imagen al igual que en una convolución de dos dimensiones y si todos los píxeles que coinciden con el *kernel* poseen valor 1, entonces el píxel en estudio se mantendrá en 1, en caso contrario será erosionado o llevado a valor 0.

Así los píxeles cerca del borde del objeto serán removidos dependiendo del grosor del elemento estructural. La erosión es muy útil para remover ruido blanco y separar dos objetos conectados. [\[23\]](#page-88-14) La ecuación (2.15) describe este operador, donde A es la imagen, B es el elemento estructural, *z* es la coordenada actual y *x* el conjunto de puntos erosionados. [\[17\]](#page-88-7)

$$
A \ominus B = \{x | (B)_z \subseteq A\} \tag{2.15}
$$

#### **Dilatación**

Es el operador opuesto a la erosión ya que expande los bordes de los objetos, aumentando su área. Para hacerlo se desplaza el *kernel* por la imagen y si al menos uno de los píxeles que coinciden con el *kernel* posee valor 1, el *píxel* en estudio tendrá valor 1. Cuando se usa después de una erosión, generalmente es para remover ruido blanco sin afectar el tamaño de los objetos. La ecuación (2.16) describe el operador de dilatación, donde A es la imagen, B es el elemento estructural, *z* es la coordenada actual y *x* el conjunto de puntos dilatados. [\[17\]](#page-88-7) La [Figura 2.16](#page-34-1) ilustra los operadores morfológicos de erosión y dilatación.

$$
A \oplus B = \{x | (\widehat{B})_z \cap A \neq \emptyset\}
$$
(2.16)  
  
a)

<span id="page-34-1"></span>**Figura 2.16** Ilustración de operadores morfológicos donde a) imagen original b) imagen erosionada c) imagen dilatada [\[23\]](#page-88-14)

#### <span id="page-34-0"></span>2.3.4 Segmentación

La segmentación consiste en subdividir una imagen en sus componentes u objetos para diferenciar las regiones de interés del resto. En otras palabras, se trata de asignar a cada *píxel* el segmento al que pertenece. De hecho, la mente humana constantemente clasifica las imágenes, pero lograr que una máquina lleve a cabo la segmentación automática es una de las tareas más complicadas del procesamiento de imágenes, y su correcto funcionamiento puede ser la base del resto del análisis, por esto rara vez se llega a alcanzar una solución satisfactoria. [\[24\]](#page-89-0)

Se han desarrollado varias técnicas para lograr la segmentación de una imagen, pero dos de las más comunes son: a) Crecimiento de regiones y b) división y fusión. Ambas están orientadas segmentación por regiones conexas, donde cada una tiene propiedades que las diferencian, además se pueden procesar de manera independiente. [\[24\]](#page-89-0)

#### **Crecimiento de regiones**

Consiste en ubicar varios puntos semilla en la imagen y hacerlos crecer al añadir píxeles adyacentes que tengan propiedades similares como intensidad, textura, color, entre otras. En la [Figura 2.17](#page-35-0) se observa un ejemplo de dicho crecimiento.

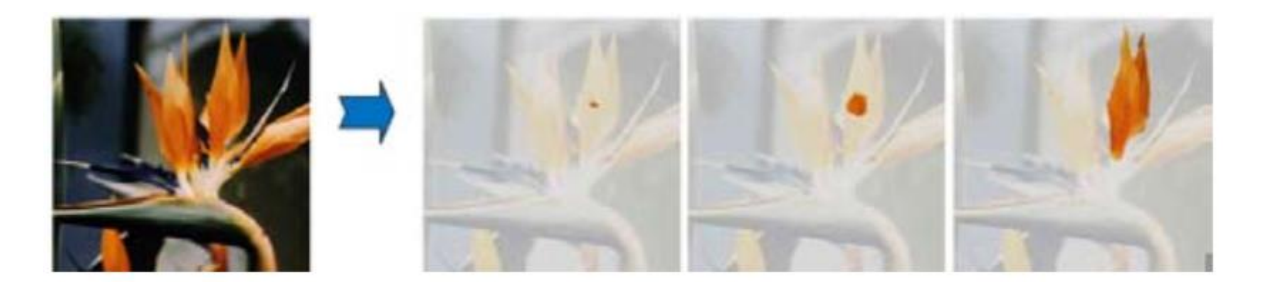

**Figura 2.17** Ilustración de segmentación por crecimiento de regiones [\[24\]](#page-89-0)

#### <span id="page-35-0"></span>**División y fusión**

Se realiza una división inicial y arbitraria de la imagen en un conjunto de regiones, después se fusionan o se fragmentan bajo ciertos criterios de semejanza. Se pueden mencionar el Felzenszwalbs, SLIC, Quickshift y Watershed dentro de los populares, estos se presentan en la [Figura 2.18.](#page-35-1)

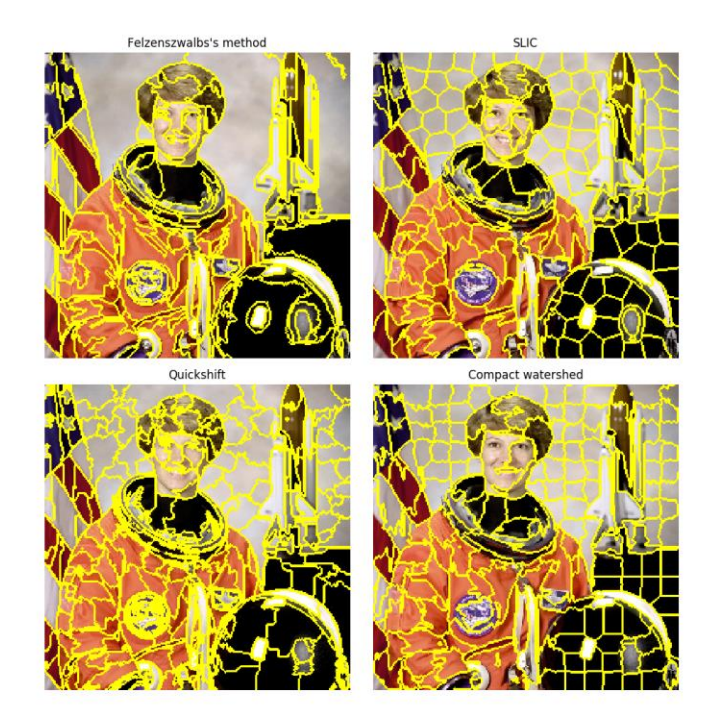

**Figura 2.18** Ejemplos de segmentación por división y fusión [\[25\]](#page-89-1)

#### <span id="page-35-1"></span>**Etiquetado de segmentos**

Una vez segmentada la imagen, la idea es asignar a cada región una etiqueta que la identifique (usualmente un número entero) y crear una matriz de dimensiones equivalentes a
las de la imagen, donde cada punto contiene la etiqueta del segmento al que pertenece. Esta es el producto de la mayoría de operadores de componentes conectados. [\[26\]](#page-89-0)

Con etiquetas disponibles, se puede usar esta matriz como máscara para procesar las regiones individualmente y así obtener características como el área, centroide, orientación, excentricidad, entre otros. En la [Figura 2.19](#page-36-0) se muestra el resultado de resaltar un segmento con ayuda de la máscara.

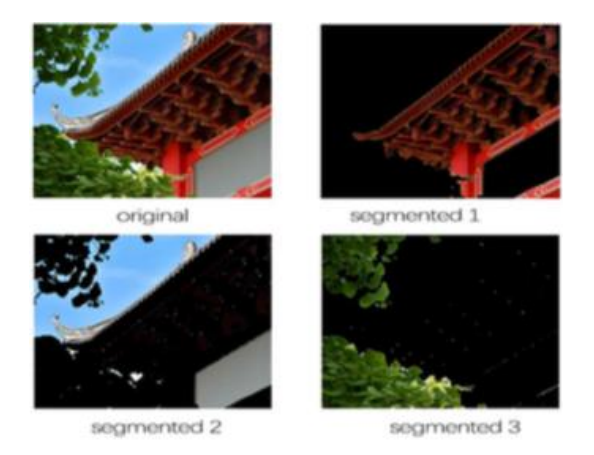

**Figura 2.19** Ejemplo de etiquetado de segmentos [\[27\]](#page-89-1)

#### <span id="page-36-0"></span>2.3.5 Machine Learning

Existen varias definiciones de *Machine Learning,* también conocido en español como aprendizaje automático o aprendizaje de máquina. Pero una de las que más se ajusta a este contexto sería: "*El aprendizaje automático es la ciencia de lograr que las computadoras actúen sin ser explícitamente programadas.*" [\[28\]](#page-89-2)

Para esta disciplina de la Inteligencia Artificial se han desarrollado gran cantidad de algoritmos y cada día se publican más. Generalmente se clasifican por el tipo de aprendizaje como supervisado (se utilizan resultados esperados para entrenamiento), no supervisado (sin entrenamiento) y semi-supervisado (entrenamiento con y sin resultados esperados) o pueden ser clasificados por semejanza de su función ya sea clasificación, regresión, árboles de decisión, *clustering* o *deep learning.* [\[28\]](#page-89-2)

Para fines de este proyecto, la técnica más relevante es la de *clustering* (algoritmo de agrupamiento en español) la cual consiste en la clasificación de datos en grupos determinados según características y propiedades. El algoritmo de agrupamiento es un método de aprendizaje no supervisado, es decir, no hay entrenamiento o ejemplos de resultados esperados. [\[28\]](#page-89-2)

Es muy común encontrarlo en muchos campos que requieran análisis estadístico de datos. [\[29\].](#page-89-3) Entre los métodos de *clustering* más famosos se pueden mencionar *Kmeans, DBSCAN, Agglomerative y Gaussian Mixture.*

### **Segmentación Espectral**

La segmentación espectral (*Spectral Clustering*) es un algoritmo de agrupamiento que trabaja con matrices de afinidad a bajo nivel, estas describen la semejanza entre píxeles. Luego aplica *Kmeans* de las mismas, razón por la cual se debe especificar el número de *clusters* (generalmente entre menor cantidad, más probabilidad de que funcione adecuadamente).

El algoritmo visualiza el problema como un grafo y su trabajo es realizar cortes normalizados lo más pequeños posibles para dividirlo en '*k*' segmentos, pero minimizando el cambio de gradiente a lo largo del corte y balanceando el volumen entre los *clusters*. [\[30\]](#page-89-4) En la [Figura 2.20](#page-37-0) se presenta un ejemplo de segmentación espectral.

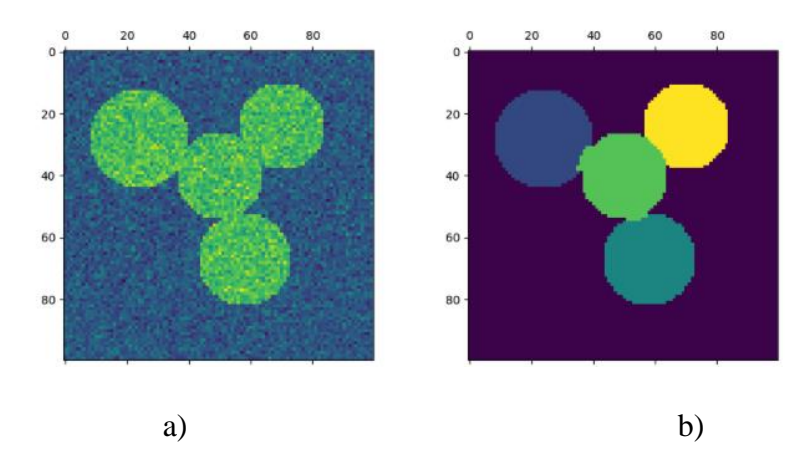

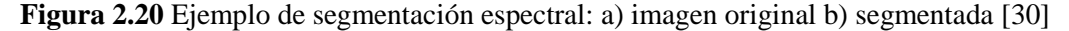

<span id="page-37-0"></span>Como se observa en el ejemplo, la imagen original no posee mucha información en su intensidad que ayude a separar el objeto en cuatro círculos. En este caso la segmentación espectral usa el gradiente y el tamaño para calcular los cortes, de hecho, si los círculos no fueran de tamaño semejante, puede que la segmentación falle.

# **3 Diseño del sistema de cuantificación automática de biomasa forestal**

Este capítulo presenta el diseño del sistema propuesto para la estimación de biomasa forestal a partir de algoritmos de visión por computadora y machine learning aplicados a productos fotogramétricos generados por levantamientos fotogramétricos con *UAS*. En la [Figura 3.1](#page-38-0) se presenta el diagrama de flujo del sistema propuesto y en las siguientes secciones se detalla cada módulo.

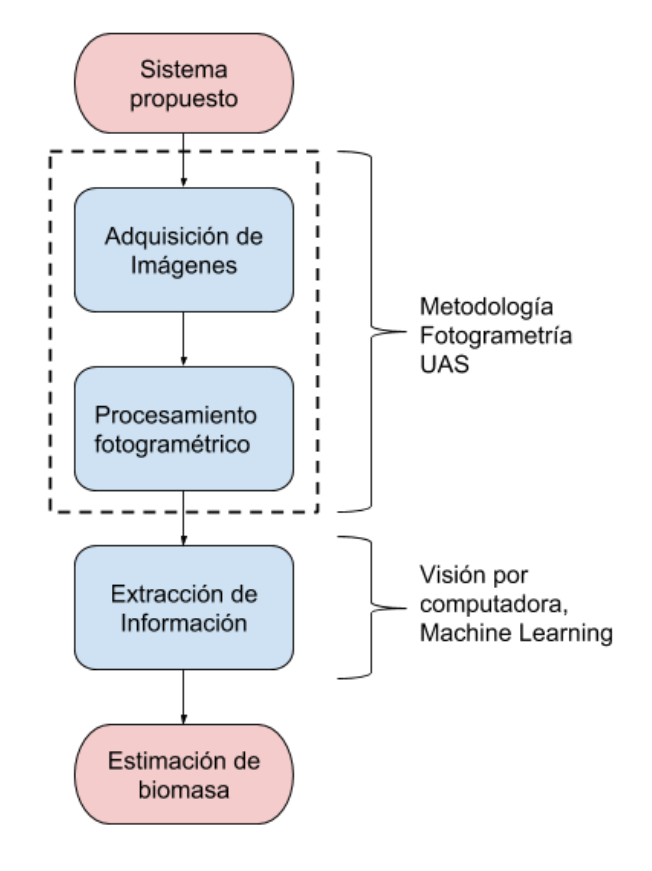

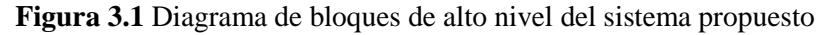

### <span id="page-38-0"></span>**3.1 Adquisición de imágenes**

Esta etapa plantea una metodología para llevar a cabo un levantamiento fotogramétrico, está enfocada en capturar imágenes aéreas de manera adecuada y satisfacer los requerimientos de futuros procesamientos. Se extiende desde el estudio del terreno hasta la ejecución de la misión tal como se observa en el diagrama de flujo de la [Figura 3.2.](#page-39-0) La salida de este proceso es un conjunto de imágenes con una orientación espacial definida (latitud, longitud, altura y ángulos de navegación). [\[11\]](#page-88-0)

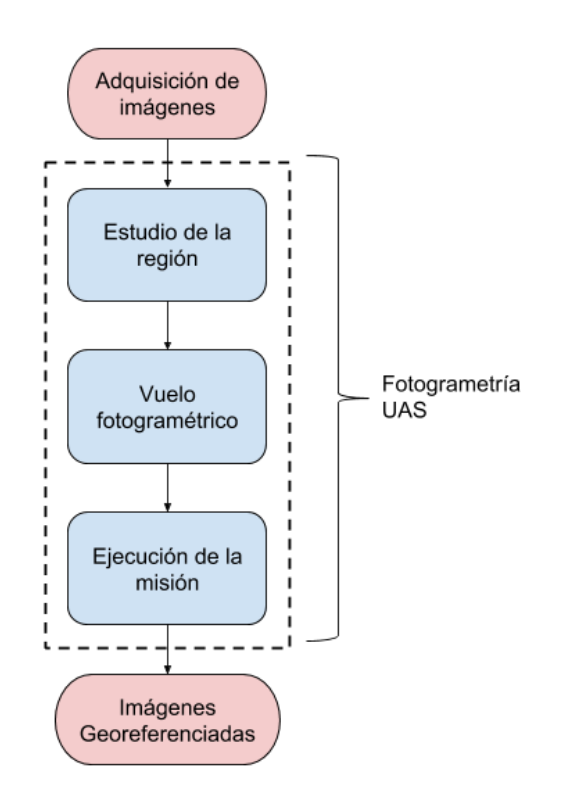

**Figura 3.2** Diagrama de flujo de la adquisición de imágenes

## <span id="page-39-0"></span>3.1.1 Estudio de la región de interés

Antes de iniciar cualquier levantamiento se debe analizar la prioridad de la misión (cantidad vs calidad) y las condiciones físicas del terreno en el cual se va volar. Los dos parámetros fotogramétricos principales de este estudio son las dimensiones de la región de interés y la resolución espacial deseada para las imágenes aéreas obtenidas. Según estos dos factores, se debe comparar la cantidad de datos resultante y la capacidad computacional disponible para procesarlos.

El primer proceso es identificar aquellos parámetros que son constantes y están disponibles, para este caso serían las dimensiones del sensor, su distancia focal, las dimensiones de cada imagen capturada (cantidad de píxeles), el traslape frontal y lateral establecido, la velocidad del sistema *UAS*, las dimensiones del terreno en estudio y finalmente la resolución espacial deseada.

Según los conceptos de la adquisición de imágenes aéreas se pueden derivar los parámetros necesarios para configurar el vuelo fotogramétrico y estimar la frecuencia de

<span id="page-40-0"></span>captura de imágenes. La [Tabla 3.1](#page-40-0) resume los parámetros obtenidos para región de una hectárea, un traslape frontal de 80% y lateral de 60%, y una cámara Sony Exmor IMX117.

| Parámetros fotogramétricos    |             |  |  |  |
|-------------------------------|-------------|--|--|--|
| Ancho de sensor [mm]          | 6.31748     |  |  |  |
| Largo de sensor [mm]          | 4.7381      |  |  |  |
| Distancia focal [mm]          | 3.55204     |  |  |  |
| Ancho de imagen [pix]         | 4000        |  |  |  |
| Largo de imagen [pix]         | 3000        |  |  |  |
| Traslape frontal [%]          | 80          |  |  |  |
| Traslape lateral [%]          | 60          |  |  |  |
| Velocidad UAV [m/s]           | 2.8         |  |  |  |
| Largo de área [m]             | 100         |  |  |  |
| Ancho de área [m]             | 100         |  |  |  |
| Resolución espacial [m/pixel] | 0.01        |  |  |  |
| Altura de vuelo [m]           | 22.49023345 |  |  |  |
| Obturación de cámara [s]      | 0.001785714 |  |  |  |
| Distancia entre imágenes [m]  | 6           |  |  |  |
| Distancia entre líneas [m]    | 16          |  |  |  |
| Imágenes por línea            | 16.66666667 |  |  |  |
| <b>Cantidad de líneas</b>     | 6.25        |  |  |  |
| Cantidad total de imágenes    | 104.1666667 |  |  |  |

**Tabla 3.1** Ejemplo de cálculo de parámetros fotogramétricos

## 3.1.2 Vuelo Fotogramétrico

Una vez definida la altura de vuelo adecuada, las dimensiones del terreno y los traslapes frontal y lateral, se puede programar la ruta del sistema *UAS* sobre el terreno en estudio.

El recorrido del *UAS* es usualmente es una serie de rectas en paralelo al ancho o al largo de la región de interés, la distancia entre cada línea de vuelo se obtiene a partir de la resolución espacial, tamaño de cada imagen y el traslape lateral. [\[11\]](#page-88-0) En la [Figura 3.3](#page-41-0) se observa un plan de vuelo programado con software de fotogrametría.

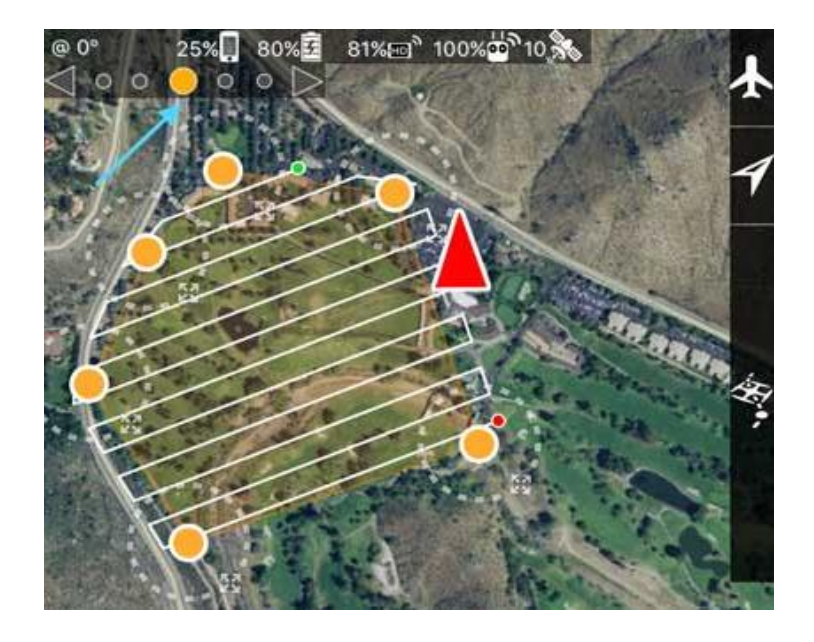

**Figura 3.3** Plan de vuelo programado con una herramienta de software fotogramétrico [\[31\]](#page-89-5)

<span id="page-41-0"></span>La orientación de las rectas puede cambiar según las necesidades de la misión, pero es importante considerar que, entre menos cambios de dirección, más rápido será el recorrido. En cuanto a la distancia entre imágenes, es importante que se mantenga constante para cumplir con el traslape propuesto.

#### 3.1.3 Ejecución de la misión

El día del levantamiento fotogramétrico, la primera tarea a realizar es el llamado "*Preflight check*" o revisión previa al vuelo porque, aunque el objetivo es obtener una base de imágenes aéreas de calidad, la prioridad es la seguridad del personal, el sistema UAS y sus componentes. Se debe observar el comportamiento del tiempo atmosférico para confirmar las condiciones óptimas de vuelo, es decir, evitar lluvia para no dañar los sistemas expuestos y velocidades de viento muy elevadas que puedan derrumbar el *UAS*, entre otros fenómenos. [\[11\]](#page-88-0)

En cuanto al hardware, lo ideal es revisar el nivel de las baterías, el funcionamiento de los motores, los sensores, el sistema *GPS*, el estabilizador de cámara y la estación en tierra. Todo esto reduce las posibilidades de fracaso o accidentes en el campo. Se recomienda mantener las aplicaciones actualizadas, vaciar el almacenamiento de la cámara y establecer el formato de imágenes en *RAW* (datos crudos) u otros que al comprimirla no se pierda información. [\[11\]](#page-88-0)

El siguiente proceso es introducir el plan de vuelo ya creado, consiste en realizar la configuración de los sensores y calibrarlos si es necesario, la ruta del sistema *UAS* propuesta en la sección anterior y los parámetros de vuelo calculados. Un punto muy importante es definir correctamente la ubicación de despegue y aterrizaje por si se pierde la comunicación con el *UAS*, que vuelva automáticamente a este punto. [\[14\]](#page-88-1)

Durante el vuelo, se debe supervisar el comportamiento del sistema, ya que, aunque cuenta con piloto automático, un copiloto en tierra es necesario para revisar los parámetros de los sensores y cambiarlos dependiendo de la situación. El ejemplo más claro son las condiciones ambientales como cuando la luminosidad varía considerablemente, el usuario puede cambiar el *ISO* de la cámara para reducir la sensibilidad si hay mucha luz o aumentarla en caso contrario. [\[11\]](#page-88-0)

La última tarea es realizar el "*Postflight check*" o revisión después del vuelo para confirmar la funcionalidad del sistema *UAS* y en caso de fallas, identificar más fácilmente el problema. Esta rutina es útil especialmente en casos de aterrizaje imprevisto, cuando se cancela la misión por condiciones atmosféricas u otras razones.

#### **3.2 Procesamiento Fotogramétrico**

En esta sección se muestra el procesamiento por el que deben pasar las imágenes aéreas para producir ortomosaicos, modelos digitales de elevación, entre otros. Este proceso puede ser llevado a cabo en software que permita el modelado en tres dimensiones a partir de imágenes en dos dimensiones mediante algoritmos como el *SIFT* o el *SfM*. En este caso se usará el programa *Agisoft Photoscan* para ejemplificar la metodología. El flujo de este proceso se puede visualizar en la [Figura 3.4.](#page-43-0)

![](_page_43_Figure_0.jpeg)

**Figura 3.4** Diagrama de procesamiento fotogramétrico

<span id="page-43-0"></span>Antes de iniciar el proceso de modelado, se debe asegurar que las imágenes contienen toda la información necesaria para los algoritmos de reconstrucción como latitud, longitud, altura y ángulos de navegación (*pitch, roll, yaw*). En la [Figura 3.5](#page-43-1) se muestra la posición de los puntos donde se tomó una imagen, a cada punto también se le llama cámara.

<span id="page-43-1"></span>![](_page_43_Picture_3.jpeg)

**Figura 3.5** Posicionamiento de cámaras

#### 3.2.1 Alineación y Orientación

El objetivo de esta primera etapa es buscar la posición y orientación más adecuada para que las imágenes aéreas encajen y así formar un modelo sin discontinuidades. Esto se logra utilizando la correspondencia y emparejamiento de puntos homólogos entre una o dos fotos además de generar una nube dispersa de puntos.

Para encontrar estos puntos de enlace se aplica un algoritmo llamado aerotriangulación, el cual realiza una correlación normalizada entre las secciones traslapadas como las que se observan en la [Figura 3.6.](#page-44-0) Esta técnica trabaja con los sub arreglos de estas secciones. Se recomienda utilizar el sistema de proyección *CRTM-05* para el caso de Costa Rica para mejorar la resolución y orientación geográfica. [\[11\]](#page-88-0)

![](_page_44_Figure_3.jpeg)

<span id="page-44-0"></span>![](_page_44_Figure_4.jpeg)

Una vez alineadas las imágenes, se procede a crear una nube dispersa de puntos mediante el algoritmo *Structure from Motion* (*SfM*) para construir un modelo de tres dimensiones a partir de varios puntos de vista en dos dimensiones tal como se ilustra en la [Figura 3.7.](#page-45-0) En este proceso también se involucra el algoritmo *Scale Invariant Feature Transform* (*SIFT*) que permite la extracción de características de un conjunto de imágenes que son invariantes en escala, rotación y además cambios de iluminación que exista. [\[32\]](#page-89-6)

![](_page_45_Figure_0.jpeg)

**Figura 3.7** Ilustración de algoritmo *SfM* [\[32\]](#page-89-6)

<span id="page-45-0"></span>El resultado de la alineación y orientación se representa con el ejemplo de la [Figura 3.8](#page-45-1) donde se obtuvo un primer modelo en tres dimensiones, la mencionada nube dispersa de puntos. Aunque describe la forma básica, es fundamental para la siguiente etapa de nube densa de puntos.

<span id="page-45-1"></span>![](_page_45_Picture_3.jpeg)

**Figura 3.8** Nube dispersa de puntos

#### 3.2.2 Construcción de nube densa de puntos

Como su nombre lo indica la nube dispersa de puntos contiene poca información para describir un modelo de tres dimensiones de toda el área en estudio, pero suficiente para crear una nube de puntos mucho más densa. Mediante una técnica llamada *MVS* (*Multi View Stereo*) es posible unir puntos en la nube original con base en las imágenes alineadas y la orientación calculada. [\[33\]](#page-89-7) Si no se cuenta con limitaciones de tiempo, se recomienda ajustar la calidad al máximo para obtener una mejor representación espacial. Para comparar la nube dispersa y la densa, se utiliza el mismo ejemplo de la [Figura 3.8](#page-45-1) en la [Figura 3.9.](#page-46-0)

![](_page_46_Picture_2.jpeg)

**Figura 3.9** Nube densa de puntos

#### <span id="page-46-0"></span>3.2.3 Productos Fotogramétricos

Con la nube densa de puntos disponible, ya se puede exportar productos fotogramétricos como modelos en tres dimensiones o dos dimensiones para ser analizados o procesados en múltiples aplicaciones.

Como parte de la metodología y de este trabajo en general, el ortomosaico es el producto fundamental por su capacidad de representar visualmente la totalidad de la zona u objeto en estudio. Su formato generalmente es *GeoTiff* u otros que no tengan pérdida de información, esto a que debido en futuros procesamientos es probable que se requiera la información de cada uno de los píxeles en conjunto con el *DEM*. [\[11\]](#page-88-0)

Respecto al *DEM*, también se debe exportar como archivo *RASTER* en formato *GeoTiff* y con sistema de coordenadas *CRTM-05* como se mencionó en la sección de alineación y orientación. Se debe aclarar que el *DEM* creado generalmente representa la altura de cada posición de píxel con respecto al nivel del mar. Si se desea extraer la altura de un objeto en específico, se debe hacer una diferencia entre el *RASTER* del *DEM* obtenido y el *RASTER* del nivel del suelo (*DTM*) generado a partir de reclasificación de la nube densa de puntos. [\[11\]](#page-88-0)

Los datos tipo *RASTER* son matrices de celdas cuadradas caracterizadas por estar georreferenciadas y orientadas espacialmente. Cada celda corresponde a un píxel del ortomosaico y contiene información de alguna propiedad del punto real representado, por ejemplo, elevación, haciendo posible un modelo de tres dimensiones. [\[9\]](#page-87-0)

# **3.3 Extracción de Información**

Esta etapa se encarga de recibir los productos fotogramétricos y aplicar procesamiento de imágenes para lograr la detección y ubicación de árboles, luego extraer la información relevante para estimar su biomasa, en este caso sus propiedades físicas como diámetro de copa y altura. Para visualizar mejor la función de este módulo, se presenta un diagrama de caja negra con entradas y salidas en la [Figura 3.10.](#page-47-0)

![](_page_47_Figure_4.jpeg)

**Figura 3.10** Entradas y salidas de algoritmo de extracción

### <span id="page-47-0"></span>**Entradas:**

 **Ortomosaico:** Corresponde a la imagen en dos dimensiones de la totalidad del terreno en estudio, a partir de esta se realiza la detección de árboles y la medición de diámetro de copas. Debe estar en formato *TIFF* si se desea analizar junto con el *RASTER* de altura, en caso contrario, el procesamiento solo se llevará a cabo en dos dimensiones.

- **Modelo digital de elevación (***DEM***):** Es una matriz de dimensiones idénticas a las del ortomosaico, donde cada elemento contiene información de la altura del objeto o superficie contenida en el píxel correspondiente. Posee formato *RASTER.*
- **Parámetros de ajuste:** Estos sirven para controlar algunas constantes del programa, por ejemplo, la resolución espacial, el límite del filtro, el mínimo de altura y área aceptadas para un árbol, entre otros parámetros.

Salidas:

- **Cantidad de árboles:** Es el resultado numérico del conteo de árboles en la zona, es indispensable para la estimación del error del algoritmo.
- **Ubicación de árboles:** Es la posición espacial de cada árbol detectado. Se reporta de dos formas, la primera es una imagen *PNG* donde se imprime el centroide de cada uno sobre el ortomosaico de entrada. La segunda es un archivo *CSV* con las coordenadas de cada centroide en formato de *píxel* o georreferenciado.
- **Propiedades físicas:** Se refiere al diámetro de copa promedio y altura máxima de cada árbol, se presentan en el archivo *CSV* y para el caso del diámetro de copa, al igual que el centroide se imprime sobre el ortomosaico de entrada y se exporta en la imagen *PNG.*

Para explicar el algoritmo, se hará uso del diagrama de flujo presentado en la [Figura 3.11](#page-49-0) donde el proceso se extiende desde la entrada de los datos hasta la generación del reporte.

![](_page_49_Figure_0.jpeg)

**Figura 3.11** Diagrama de flujo de la extracción de información

# <span id="page-49-0"></span>3.3.1 Filtrado con Índice de Vegetación

Los índices de vegetación son el resultado de una operación aritmética entre las bandas existentes en una imagen. El propósito del filtro es conservar los píxeles que son parte de la cubierta forestal y borrar el resto (color blanco), esto se logra estableciendo un valor mínimo o valor de corte del índice estimado visualmente a partir de una ilustración con leyenda de colores como la de la [Figura 2.13](#page-32-0) donde el tono presente en el cultivo de café se empieza a notar entre valores de 1.24 y 1.47. La idea es variar el valor de corte del filtro hasta llegar a un punto donde se borre la mayoría de elementos no forestales sin erosionar los árboles. Se probaron los tres tipos mencionados, *VIgreen, VEG* y *ExG* de los cuales se presentan dos muestras:

![](_page_50_Figure_0.jpeg)

<span id="page-50-0"></span>**Figura 3.12** Resultado de filtrado con índice *VEG* (valor de corte: 1.3)

![](_page_50_Figure_2.jpeg)

**Figura 3.13** Resultado de filtrado con índice *ExG* (valor de corte: 75)

De estos resultados de filtrado, se determinó visualmente que el índice *VEG* tiene el mejor balance entre filtrado de suelo o maleza y conservación de píxeles que representan elementos forestales. Este compromiso demuestra que el filtrado por índice de vegetación no es perfecto debido a que algunos píxeles de árboles poseen tono de pasto. Por lo tanto, se decidió homogenizar la imagen para obtener promediar estos puntos con un filtro *Blur* (media aritmética) que se diferencia de los filtros de media ponderada y Gaussiana por dar el mismo a todos los píxeles dentro del elemento estructural. [\[18\]](#page-88-2)

El resultado de aplicar este filtro a la imagen original y después realizar filtrado *VEG* se muestra en la [Figura 3.14,](#page-51-0) en comparación con la [Figura 3.12,](#page-50-0) se puede notar visualmente que existen menos píxeles aislados de suelo maleza y los árboles presentan mayor densidad.

![](_page_51_Figure_2.jpeg)

**Figura 3.14** Resultado de filtrado *Blur* e índice *VEG*

## <span id="page-51-0"></span>3.3.2 Binarización de imagen

El siguiente paso sería empezar a realizar operaciones morfológicas, sin embargo, la entrada de estas deben ser imágenes binarias, es decir, que cada *píxel* pueda tener dos posibles valores, uno o cero. [\[17\]](#page-88-3) Para definir este valor se lleva a cabo un proceso de *thresholding,* sin embargo, nuestra imagen filtrada ya está claramente dividida entre píxeles que pertenecen a árboles y píxeles blancos, entonces se recomienda transformar esta imagen *RGB* a una monocromática (escala de grises) para aplicar el corte en una sola banda.

Se utilizó un *threshold* de 254, así a los píxeles con valor de 255 (blanco puro) se les asigna valor cero y a los demás, valor uno. En la [Figura 3.16](#page-53-0) se presenta el resultado de la binarización de la imagen de la [Figura 3.15,](#page-52-0) en este caso los píxeles de color amarillo poseen valor uno y los morados poseen valor cero.

<span id="page-52-0"></span>![](_page_52_Picture_2.jpeg)

**Figura 3.15** Imagen filtrada (Blur-VEG)

![](_page_53_Picture_0.jpeg)

## **Figura 3.16** Imagen binaria

## <span id="page-53-0"></span>3.3.3 Filtro de ruido

Entiéndase ruido como todo *píxel* que no represente cubierta forestal. El filtrado de ruido consiste en convertir los puntos aislados de valor uno a valor cero, y los aislados de valor cero a valor uno. Esto generar regiones más uniformes y beneficia al proceso de conteo como se explicará más adelante. Para lograrlo, en este caso se usaron los operadores morfológicos de erosión y dilatación, cuya combinación sirve como filtro de ruido. En la [Figura 3.17](#page-54-0) se presenta el resultado de filtrar la [Figura 3.16.](#page-53-0)

![](_page_54_Picture_0.jpeg)

## **Figura 3.17** Filtrado de ruido a imagen binaria

### <span id="page-54-0"></span>3.3.4 Segmentación de imagen y Etiquetado

Después de obtener la imagen binarizada y homogenizada, la idea es identificar aquellos cúmulos de píxeles de valor uno que pueden representar un árbol, para hacerlo se utilizan los conceptos de segmentación de imágenes, la cual consiste en clasificar todos los píxeles con una etiqueta y de esta manera segmentar toda la imagen en regiones delimitadas según una serie de criterios.

En este caso se escogió la segmentación basada en la conexión de píxeles de valor uno en la imagen binarizada, mientras otras técnicas sobre segmentan la imagen *RGB* y luego fusionan regiones según sus propiedade[s \[25\]](#page-89-8) , la conexión de píxeles binarios separa el fondo como un solo segmento en primera instancia. En la [Figura 3.18](#page-55-0) se aprecia la distinción entre regiones por su cambio de color. En este punto se puede destacar que el aporte del filtro de ruido es evitar la presencia de segmentos muy pequeños (color gris) para ser considerados árboles.

![](_page_55_Picture_0.jpeg)

## **Figura 3.18** Segmentación de imagen binaria

### <span id="page-55-0"></span>3.3.5 Segmentación espectral

La [Figura 3.18](#page-55-0) muestra que no todos los segmentos representan a un solo árbol, esto significa que el número actual de etiquetas no es igual a la cantidad de árboles, algunos segmentos pueden llegar a contener 10 árboles (como la región rosada) o más. Esta etapa se encarga de separar dichos segmentos para su correcta identificación y ubicación espacial mediante segmentación espectral que a diferencia de otras técnicas de *machine learning* para agrupamiento, mantiene el balance de tamaño entre segmentos. [\[30\]](#page-89-9)

Sin embargo, automatizar la división se complica para segmentos con muchos árboles, ya que los criterios de tamaño y forma deben considerar demasiadas posibilidades. Por lo tanto, se decidió aplicar segmentación espectral a casos donde no esté claro si un segmento representa un árbol muy grande o se trate de dos o tres pequeños traslapados como en la [Figura 3.19.](#page-56-0) Para identificar estos casos se utiliza la pregunta planteada en la [Figura 3.11:](#page-49-0) ¿Algún segmento puede ser árbol? Y la respuesta depende del área máxima reportada para la especie en estudio.

Si ningún segmento puede ser árbol, se realizará una erosión general para tratar de separar segmentos grandes en otros más pequeños que no sobrepasen el límite de área y puedan ser procesados. De hecho, el ejemplo de la [Figura 3.19](#page-56-0) se obtuvo después de varias capas de erosión.

Si existen segmentos que pueden ser árboles (no superan el límite de área), se hace una segunda pregunta: ¿El segmento contiene árboles traslapados? Y la respuesta dependerá de la excentricidad del segmento (longitud del eje más largo). Si contiene varios árboles, se utiliza la segmentación espectral indicando si son dos o tres. En caso contrario se avanza directamente al filtro de altura.

![](_page_56_Picture_2.jpeg)

**Figura 3.19** Ejemplo de un segmento que contiene tres árboles

<span id="page-56-0"></span>Para concluir que el segmento de la [Figura 3.19](#page-56-0) debe ser dividido en 3 partes, se utilizan criterios estadísticos de área y excentricidad. Luego se aplica segmentación espectral a la sección de interés de la imagen *RGB* original indicando la cantidad de *clusters*. El resultado para este ejemplo se muestra en la [Figura 3.20.](#page-57-0)

![](_page_57_Picture_0.jpeg)

**Figura 3.20** Resultado de segmentación espectral (en tres clusters)

### <span id="page-57-0"></span>3.3.6 Filtro de Altura

Esta etapa consiste en confirmar que la coordenada del *RASTER* de altura ligada al centroide del segmento entrante tiene suficiente altura para ser considerada como árbol. Para este análisis se requiere el *RASTER* de altura y un ortomosaico en formato *TIFF*, si no se dispone de estos, simplemente se omite la verificación y se avanza directamente a la siguiente etapa.

Para saber si la altura del segmento etiquetado es suficiente, se compara con un límite estadístico, el cual se obtiene como parámetro de entrada del algoritmo. Para el caso de árboles de Melina [\[34\],](#page-89-10) se consideran segmentos que superan un metro de altura. Con este filtro de altura se pretende reducir la cantidad de falsos positivos generados por las imperfecciones del filtro I.V.

#### 3.3.7 Registro

El bloque de registro se encarga de recibir los segmentos que representan un árbol, obtener sus características y registrarlos para el reporte final. El registro guarda el número que identifica al segmento, la ubicación de su centroide, el diámetro de la copa estimado a partir del área y la altura si está disponible. Después borra el segmento de la imagen binarizada para que no sea considerado en la siguiente iteración, tal como se muestra en la [Figura 3.21.](#page-58-0)

![](_page_58_Picture_1.jpeg)

<span id="page-58-0"></span>**Figura 3.21** Imagen binaria después de registrar y borrar los segmentos confirmados como árboles

Cuando se hayan analizado todos los segmentos y la imagen binaria no tenga más segmentos de valor uno, se debe crear el reporte y finalizar el programa. Para esto se utiliza la segunda pregunta de la [Figura 3.11:](#page-49-0) ¿Existen más segmentos? En caso de que sí existan simplemente se vuelve al ciclo.

Como se describió en las salidas del algoritmo, se crea un archivo *CSV* con la información del registro y se imprimen los centroides guardados y las circunferencias calculadas a partir de los diámetros guardados, sobre el ortomosaico original. Un ejemplo de la imagen *PNG* de salida se presenta en la [Figura 3.22.](#page-59-0)

<span id="page-59-0"></span>![](_page_59_Picture_0.jpeg)

**Figura 3.22** Ejemplo de resultado del algoritmo de conteo de árboles

## **4 Validación y Análisis**

En esta sección se presentan y analizan los resultados obtenidos en cada etapa del sistema, se empieza con una descripción del área en estudio, el sistema UAS utilizado y la unidad de procesamiento. En la primera subsección se muestran los parámetros fotogramétricos calculados para la recolección de imágenes mediante fotogrametría UAS y sus productos obtenidos.

La segunda subsección presenta los resultados del algoritmo de conteo automático de árboles, comparaciones entre diferentes configuraciones y un análisis de posibles fuentes de error, tanto de falsos positivos como de falsos negativos. Finalmente se muestra el rendimiento del programa en términos de tiempo de ejecución. Se incluye una comparación entre resultados con y sin filtro de alturas por el tiempo que requiere el mismo.

## **Área de estudio y recursos utilizados**

El área de prueba se encuentra en Los Chiles, San Carlos, Costa Rica, posee una extensión de aproximadamente 3 hectáreas dentro de las cuales se encuentra un cultivo de árboles de Melina sobre porciones de suelo desnudo, césped y maleza. El levantamiento se llevó a cabo con un sistema *UAS,* marca DJI modelo *Mavic Pro* con una cámara FC220 de 12 megapíxeles, sensor CMOS 1/2.3' y sistema *GPS-GLONASS*.

| Ancho de sensor | $6.17 \text{ mm}$ |  |  |  |
|-----------------|-------------------|--|--|--|
| Largo de sensor | 3.47 mm           |  |  |  |
| Distancia focal | $5 \text{ mm}$    |  |  |  |
| Ancho de imagen | 4000              |  |  |  |
| Largo de imagen | 3000              |  |  |  |

**Tabla 4.1** Especificaciones de sensor de imagen FC220

El procesamiento de las imágenes se llevó a cabo en el servidor TOWER 1 cuyas características se resumen a continuación:

| Procesador               | Intel Xeon E5-2630 v3, 16 núcleos, 2.4 GHz |
|--------------------------|--------------------------------------------|
| <b>Memoria RAM</b>       | 64 GB                                      |
| <b>GPU</b>               | NVIDIA Quadro K200                         |
| <b>Sistema Operativo</b> | Windows Server 2012                        |

**Tabla 4.2** Especificaciones de hardware del servidor TOWER 1

# **4.1 Resultados de levantamiento fotogramétrico**

Los parámetros fotogramétricos se calcularon usando los conceptos de adquisición de imágenes aéreas, donde se establece una resolución espacial deseada de 2 cm/píxel, y un traslape de 80% frontal y 60% lateral, estos valores son los mínimos especificados por Agisoft Photoscan.

| Parámetros fotogramétricos    |             |
|-------------------------------|-------------|
| Ancho de sensor [mm]          | 6.17        |
| Largo de sensor [mm]          | 3.47        |
| Distancia focal [mm]          | 5           |
| Ancho de imagen [pix]         | 4000        |
| Largo de imagen [pix]         | 3000        |
| Traslape frontal [%]          | 80          |
| Traslape lateral [%]          | 60          |
| Velocidad UAV [m/s]           | 2.8         |
| Largo de área [m]             | 300         |
| Ancho de área [m]             | 110         |
| Resolución espacial [m/pixel] | 0.02        |
| Altura de vuelo [m]           | 64.82982172 |
| Obturación de cámara [s]      | 0.003571429 |
| Distancia entre imágenes [m]  | 12          |
| Distancia entre líneas [m]    | 32          |
| Imágenes por línea            | 25          |
| Cantidad de líneas            | 3.4375      |
| Cantidad total de imágenes    | 85.9375     |

**Tabla 4.3** Cálculo de parámetros fotogramétricos

Para fines prácticos la altura de vuelo se redondeó a 65 metros, lo cual va a provocar un cambio muy leve en la resolución espacial, también se redondeó el número de líneas a 3.5, con 25 imágenes cada una para un total de 86 imágenes, posteriormente se descartó cuatro que no aportaban información del cultivo, y el total se redujo a 82 imágenes. La aplicación utilizada fue *DJI GS*, la cual permite programar la ruta de vuelo, frecuencia de captura, la obturación e *ISO* de la cámara.

Para la generación de productos fotogramétricos a partir de las imágenes recolectadas se usó el software *Agisoft Photoscan* el cual es capaz de realizar el flujo metodológico propuesto en este trabajo. Se empezó por la alineación y orientación de 82 imágenes tal como se observa en la [Figura 4.1](#page-62-0) donde los 70 362 puntos homólogos se encuentran en la nube dispersa de puntos. Se obtuvo un porcentaje de imágenes alineadas del 100% (82 imágenes de 82 disponibles).

![](_page_62_Figure_2.jpeg)

**Figura 4.1** Resultado de alineación y orientación

<span id="page-62-0"></span>Posteriormente se aumentó la densidad de la nube de puntos mediante la técnica MVS, la idea es tener suficiente información para mejorar el modelo del terreno en estudio, en este caso se aplicó calidad *ultra high* y el resultado fue una nube de 159 543 801 puntos, la cual se muestra en la [Figura 4.2.](#page-63-0)

![](_page_63_Picture_0.jpeg)

**Figura 4.2** Nube densa de puntos resultante (159 543 801 puntos)

<span id="page-63-0"></span>Finalmente se procedió a la generación del modelo digital de elevación y el ortomosaico requeridos para la etapa de extracción de información. Esta etapa es fundamental para la verificación de la metodología planteada para levantamientos fotogramétricos mediante la resolución espacial resultante, en este caso se obtuvo *2.06 cm/píxel* como se presenta en la [Figura 4.3.](#page-63-1) Esto significa un porcentaje de error de la resolución espacial obtenida respecto a la teórica de 3%. Los resultados del *DEM* y ortomosaico se pueden visualizar en [Figura 4.4](#page-64-0) y [Figura 4.5](#page-64-1) respectivamente.

![](_page_63_Figure_3.jpeg)

<span id="page-63-1"></span>**Figura 4.3** Resultado de resolución espacial

![](_page_64_Figure_0.jpeg)

**Figura 4.4** Modelo digital de elevación resultante

<span id="page-64-1"></span><span id="page-64-0"></span>![](_page_64_Picture_2.jpeg)

**Figura 4.5** Ortomosaico resultante

Los resultados de tiempo de ejecución y consumo de recursos computacionales se pueden consultar en la [Tabla 4.4,](#page-65-0) estos fueron extraídos del reporte de *Agisoft Photoscan* y Task Manager del servidor de procesamiento.

| Etapa       | Tiempo [min]   CPU [%] |      | Memoria [MB] |
|-------------|------------------------|------|--------------|
| Alineado    | 12                     | 61.4 | 1168.3       |
| Nube Densa  | 240                    | 66   | 3093.3       |
| <b>DEM</b>  |                        | 57.2 | 457.3        |
| Ortomosaico |                        | 46.6 | 5388.6       |

<span id="page-65-0"></span>**Tabla 4.4** Resultados de tiempo de ejecución y consumo de recursos computacionales en modo Ultra High

El tiempo total es de 4 horas y 24 minutos, el uso promedio del CPU es de 60% de un procesador de 16 núcleos. La memoria RAM requerida llegó hasta 6 GB, lo cual significa que para una computadora personal con procesador con la mitad de capacidad del Intel Xeon E5-2630 o con memoria de menos de 6 GB, se le dificulta el procesamiento de imágenes. Además, este levantamiento es relativamente pequeño considerando que son 82 imágenes en total, mientras que otros proyectos utilizan 500 imágenes o más. Por lo tanto, la cantidad de recursos computacionales disponibles para este tipo de proyecto es un factor bastante importante.

#### **4.2 Resultados de extracción de información**

En esta sección se presentan dos de las pruebas con mejores resultados de conteo de árboles, ambas realizadas con el ortomosaico de 5cm/píxel. Además, se analiza cómo afecta la variación de sus parámetros de entrada. Se utilizó solamente la región del terreno que contiene cultivo, esto porque no tiene sentido práctico introducir maleza en el conteo y alterar la relevancia de los resultados. Para la Prueba 1 los parámetros se ajustaron para filtrar objetos menores a medio metro (0.5m) para detectar árboles jóvenes de Melina [\[34\]](#page-89-10) y también filtrar píxeles con índice *VEG* menor a 1.35, este valor se estimó visualmente como se mencionó en el diseño. Los resultados de la Prueba 1 se muestran en la [Figura 4.6](#page-66-0) y la

![](_page_66_Picture_0.jpeg)

a)

![](_page_66_Picture_2.jpeg)

<span id="page-66-1"></span>b)

<span id="page-66-0"></span>**Figura 4.6** Resultado de identificación de árboles Prueba 1 (VEG: 1.35, altura 0.5m, 5cm/píxel): a) imagen resultante b) acercamiento

| <b>Conteo manual</b>                         | 1583  |  |  |  |
|----------------------------------------------|-------|--|--|--|
| Conteo automático                            | 1518  |  |  |  |
| <b>Verdaderos positivos</b>                  | 1498  |  |  |  |
| <b>Falsos positivos</b>                      | 20    |  |  |  |
| <b>Falsos negativos</b>                      | 85    |  |  |  |
| %Error (con falsos positivos)                | 4.1%  |  |  |  |
| <i><b>% Error (sin falsos positivos)</b></i> | 5.37% |  |  |  |

**Tabla 4.5** Resultados de conteo de árboles de Prueba 1

Donde:

- **Conteo manual:** es la cantidad de árboles reportada por la persona a cargo. Se toma como referencia porque se asume que el error humano fue minimizado para este caso.
- **Conteo automático:** es la cantidad final de árboles reportada por el algoritmo.
- **Verdaderos positivos**: es la cantidad de aciertos en la identificación de árboles, coinciden con el resultado esperado. Es equivalente a la diferencia entre el conteo automático y los falsos positivos.
- **Falsos positivos**: es la cantidad de objetos que el algoritmo erróneamente identificó como árboles, es decir, que no coinciden con el resultado esperado.
- Falsos negativos: es la cantidad de árboles que el algoritmo no logró identificar.
- **% Error (con falsos positivos**): Es el porcentaje de error considerando el conteo manual como la referencia, y el error como la diferencia entre la referencia y el resultado reportado por el conteo automático. Para este caso:

% $Error(cfp) =$ 1583 − 1518  $\frac{2828}{1583}$  \* 100 = 4.1%  **% Error (sin falsos positivos):** Es el porcentaje de error considerando el conteo manual como la referencia, y el error como la diferencia entre la referencia y la cantidad de verdaderos positivos. Para este caso:

$$
\%Error\ (sfp) = \frac{1583 - 1498}{1583} * 100 = 5.37\%
$$

De los resultados se comprobó visualmente que muchos de los falsos negativos son árboles más pequeños al área mínima de  $4m<sup>2</sup>$  (promedio de árboles pequeños observados), y por tanto son eliminados como si fueran un arbusto o ruido en la imagen, por esto en la siguiente prueba se decidió bajar el valor de corte de índice VEG para aumentar el área de cada árbol. También se pretende aumentar el mínimo de altura para reducir la cantidad de falsos positivos.

Para la Prueba 2 se implementó y se activó la enumeración automática de los árboles detectados y se variaron los parámetros para filtrar objetos menores a 0.7 metros (0.7m) y píxeles con índice VEG menor a 1.32. Los resultados se presentan en la [Figura 4.7](#page-69-0) y la [Tabla](#page-70-0)  [4.6.](#page-70-0)

![](_page_69_Picture_0.jpeg)

a)

![](_page_69_Picture_2.jpeg)

b)

<span id="page-69-0"></span>**Figura 4.7** Resultado de identificación de árboles Prueba 2 (VEG: 1.32, altura 0.7m, 5cm/píxel): a) imagen resultante b) acercamiento

<span id="page-70-0"></span>

| <b>Conteo manual</b>                        | 1583 |  |  |
|---------------------------------------------|------|--|--|
| Conteo automático                           | 1556 |  |  |
| <b>Verdaderos positivos</b>                 | 1545 |  |  |
| <b>Falsos positivos</b>                     | 11   |  |  |
| <b>Falsos negativos</b>                     | 38   |  |  |
| <i><b>%Error (con falsos positivos)</b></i> | 1.7% |  |  |
| <i><b>%Error (sin falsos positivos)</b></i> | 2.4% |  |  |

**Tabla 4.6** Resultados de conteo de árboles de Prueba 2

Los nuevos resultados muestran que efectivamente se reduce la cantidad de falsos negativos de 85 a 38 al disminuir el límite de índice de vegetación *VEG*. También se logró reducir la cantidad de falsos positivos (de 20 a 11) al aumentar el mínimo de altura, sin afectar significativamente la cantidad de verdaderos positivos.

En cuanto al porcentaje de error, con falsos positivos pasó de 4.1% a 1.7% y sin falsos positivos de 5.37% a 2.4%. Considerando que el objetivo es obtener un porcentaje de error menor al 5%, este último cambio refleja como las pequeñas variaciones de los parámetros afectan los resultados al punto que pasan de ser insuficientes a bastante aceptables.

#### **Resultados de cuantificación de biomasa**

Los resultados de cuantificación de biomasa fueron estimados a partir del modelo 4 de la [Tabla 7.1](#page-90-0) cuyas entradas son las propiedades físicas de árboles extraídas por el algoritmo diseñado. La estimación es relativamente útil para árboles con altura mayor a dos metros debido a que después de este límite, el tronco se empieza a considerarse como recurso maderable, de hecho, la troza comercial generalmente es de 2.5m de longitud y son extraídas cuando el árbol posee 7.5 metros de altura. [\[16\]](#page-88-4)[\[34\]](#page-89-10)

El reporte es una tabla de datos en formato *CSV*, contiene la etiqueta del árbol, la ubicación georreferenciada, la coordenada del centroide en formato de *píxel*, el diámetro de copa en metros, la altura del árbol en metros, el *DAP* en centímetros y la biomasa en kilogramos. Un ejemplo de 30 muestras de los resultados de la estimación de biomasa de la Prueba 2 se muestra en la [Tabla 4.7.](#page-71-0)

<span id="page-71-0"></span>

| Id  | $\mathbf{X}$   | Y           | <b>PixX</b> | <b>PixY</b> | Diámetro de<br>$\mathbf{Copa[m]}$ | Altura[m] | DAP[cm]     | Biomasa[kg] |
|-----|----------------|-------------|-------------|-------------|-----------------------------------|-----------|-------------|-------------|
| 21  | $-84.6248042$  | 10.95164075 | 6122        | 1709        | 1.746255626                       | 2.0693417 | 1.824553983 | 0.155821691 |
| 39  | -84.62492679   | 10.95156481 | 5854        | 1877        | 2.932157913                       | 2.1278763 | 1.93222842  | 0.179698968 |
| 46  | $-84.62486$    | 10.95154628 | 6000        | 1918        | 2.207560726                       | 3.1646557 | 3.839384133 | 1.055192938 |
| 49  | -84.62454026   | 10.95153904 | 6699        | 1934        | 1.432863834                       | 2.0801735 | 1.844479139 | 0.160077146 |
| 50  | $-84.62452928$ | 10.9515291  | 6723        | 1956        | 2.409558533                       | 2.1616077 | 1.994277442 | 0.194460017 |
| 54  | -84.62483896   | 10.95152594 | 6046        | 1963        | 2.226941406                       | 3.2239017 | 3.948367267 | 1.136839519 |
| 55  | -84.62482204   | 10.95151147 | 6083        | 1995        | 2.231225363                       | 2.4179268 | 2.465776327 | 0.332531494 |
| 56  | -84.62499174   | 10.95152142 | 5712        | 1973        | 1.800993543                       | 2.3373928 | 2.317634068 | 0.283990436 |
| 60  | -84.62486778   | 10.95151554 | 5983        | 1986        | 2.58851755                        | 2.5213718 | 2.656063502 | 0.402342662 |
| 64  | -84.62484994   | 10.95149339 | 6022        | 2035        | 2.428637929                       | 2.5106754 | 2.636387454 | 0.394721992 |
| 67  | -84.62490483   | 10.95149384 | 5902        | 2034        | 2.239768695                       | 2.0042934 | 1.704897786 | 0.131777201 |
| 68  | -84.62488562   | 10.95146943 | 5944        | 2088        | 2.441709272                       | 2.7473755 | 3.071797211 | 0.586388415 |
| 69  | -84.62495378   | 10.95148706 | 5795        | 2049        | 2.439753035                       | 2.5529194 | 2.714095214 | 0.425372626 |
| 79  | -84.62498076   | 10.95146717 | 5736        | 2093        | 2.279912376                       | 2.0408726 | 1.7721851   | 0.144982749 |
| 83  | -84.62486549   | 10.95145361 | 5988        | 2123        | 2.415495853                       | 2.0357933 | 1.762841784 | 0.143100988 |
| 87  | -84.6245892    | 10.95144728 | 6592        | 2137        | 1.8523986                         | 2.680502  | 2.948783315 | 0.52721059  |
| 96  | -84.62450137   | 10.95141474 | 6784        | 2209        | 2.330314712                       | 2.1093292 | 1.898111107 | 0.171897638 |
| 97  | -84.62447942   | 10.95139666 | 6832        | 2249        | 2.189462693                       | 2.3497334 | 2.340334502 | 0.291109736 |
| 105 | $-84.62460064$ | 10.95141519 | 6567        | 2208        | 1.928175166                       | 2.065588  | 1.817649121 | 0.154364021 |
| 107 | -84.62473238   | 10.95139078 | 6279        | 2262        | 2.596498294                       | 2.0202007 | 1.734159242 | 0.137421521 |
| 110 | -84.62490895   | 10.95140163 | 5893        | 2238        | 2.225511588                       | 2.3955994 | 2.424705032 | 0.31857691  |
| 114 | -84.62458234   | 10.95139575 | 6607        | 2251        | 1.792134691                       | 2.0335236 | 1.758666588 | 0.142265146 |
| 123 | $-84.6244442$  | 10.95136366 | 6909        | 2322        | 2.290359562                       | 2.0748558 | 1.834697252 | 0.157978876 |
| 125 | -84.62502193   | 10.95136456 | 5646        | 2320        | 2.126029253                       | 2.3371162 | 2.317125326 | 0.283832185 |
| 128 | -84.62507179   | 10.95135688 | 5537        | 2337        | 1.785907349                       | 2.1744099 | 2.017826949 | 0.200258761 |
| 131 | -84.62474793   | 10.9513501  | 6245        | 2352        | 2.188008384                       | 2.22118   | 2.10386054  | 0.222382149 |
| 133 | -84.62447301   | 10.95134468 | 6846        | 2364        | 2.600173452                       | 2.0305004 | 1.753105508 | 0.141156691 |
| 135 | $-84.6244259$  | 10.95134468 | 6949        | 2364        | 1.906593533                       | 2.4853382 | 2.589779639 | 0.377045186 |
| 137 | -84.62505441   | 10.95133609 | 5575        | 2383        | 2.056778643                       | 2.1378899 | 1.950648401 | 0.184003294 |
| 139 | -84.62467657   | 10.95133609 | 6401        | 2383        | 1.857546545                       | 2.261963  | 2.178880737 | 0.242904004 |

**Tabla 4.7** Resultados de cuantificación de biomasa de Prueba 2
En la [Tabla 4.7](#page-71-0) se observa que la mayoría de árboles son bastante jóvenes pues apenas superan los dos metros de altura, los árboles con más biomasa superan los tres metros de altura, presentando un *DAP* de 4cm lo cual tiene sentido porque para árboles de 7.5 metros de altura, el *DAP* es de 13 cm. [\[34\]](#page-89-0) Sin embargo, se podrían buscar mejores aproximaciones para la estimación de biomasa forestal ya que el estudio de este cálculo se aleja del enfoque de este trabajo, el cual consiste en la extracción de los datos necesarios.

### **4.3 Tiempo de ejecución**

El objetivo de esta sección es analizar el tiempo de ejecución del algoritmo de extracción de información, porque independientemente de su exactitud en el conteo de árboles, debe ser más rápido que el usuario para que su aplicación sea factible.

Para las Pruebas 1 y 2, el programa reportó en consola una duración de aproximadamente 34 minutos, esto considerando el filtrado, conteo y verificación de alturas en una región de interés de aproximadamente 3 hectáreas con resolución de *5cm/pixel*, es decir, 11.5 millones de píxeles. Los resultados de tiempo se presentan en la [Figura 4.8.](#page-72-0)

<span id="page-72-0"></span>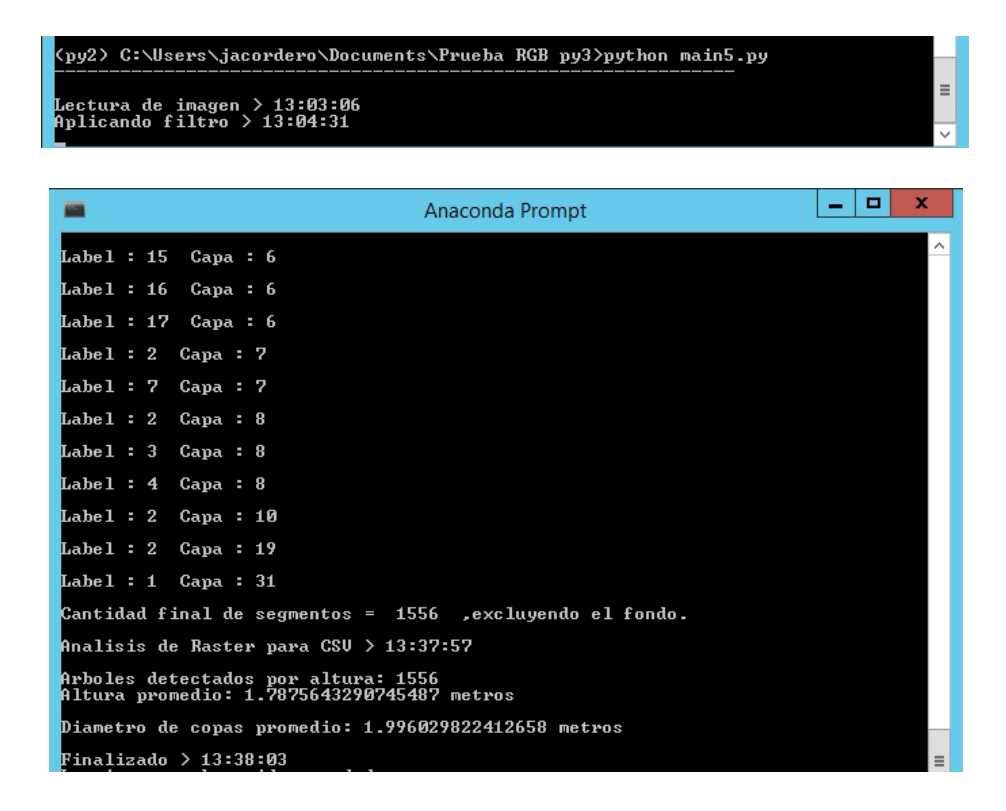

**Figura 4.8** Resultado de tiempo de ejecución de algoritmo completo

Para identificar cuánto tiempo demoran las etapas principales, se repitió la Prueba 2, pero sin la etapa de verificación de alturas y el tiempo de ejecución fue de aproximadamente 15 minutos, es decir 19 minutos de diferencia. En dicha prueba se detectaron 60 falsos positivos, lo cual significa un 2% adicional de error comparado con los resultados al aplicar verificación de altura. En la Figura 4.9 se utiliza un ejemplo para comparar los resultados con y sin dicho filtro de altura.

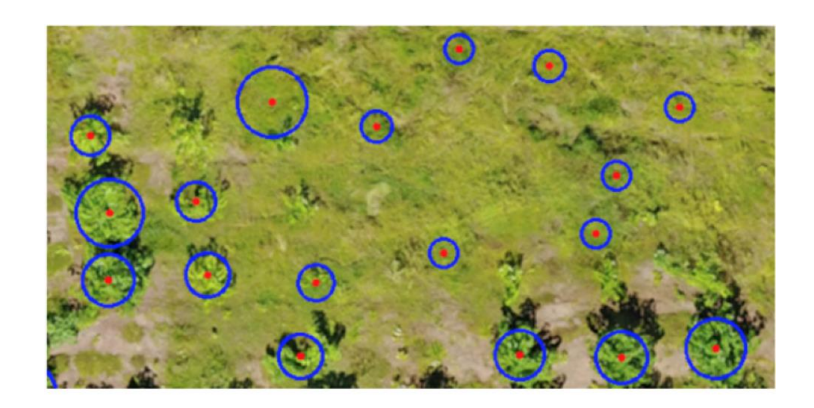

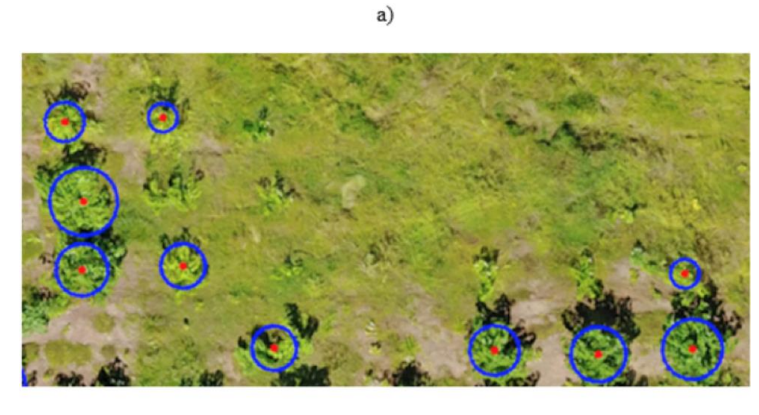

 $b)$ 

**Figura 4.9** Comparación de ejemplo: a) sin verificación de altura b) con verificación de altura

### **4.4 Resultados de conteo en función de la resolución espacial**

El objetivo de esta subsección es analizar cómo la variación de la resolución espacial del ortomosaico de entrada puede afectar los resultados de identificación de árboles. Se realizaron tres pruebas con el mismo valor de corte de índice *VEG* (1.32) y sin filtro de alturas para monitorear el comportamiento de los falsos positivos resultantes. Para variar la resolución espacial, *Agisoft Photoscan* presenta 4 opciones de calidad de generación de la nube densa de puntos, en las cuales se aplican algoritmos de interpolación para aumentar o reducir la cantidad de píxeles de las imágenes de referencia. [\[35\]](#page-89-1) En este caso se escogieron *Ultra High, High y Medium,* estas produjeron tres ortomosaicos de *2cm/píxel, 5 cm/píxel y 8 cm/píxel* respectivamente. Los resultados se presentan a continuación.

| Calidad                           | Ultra High  | High       | Medium     |
|-----------------------------------|-------------|------------|------------|
| Resolución espacial<br>[cm/pixel] | 2           | 5          | 8          |
| Cantidad de puntos                | 159 543 801 | 43 938 546 | 11 201 388 |
| Tiempo [min]                      | 240         | 70         | 20         |
| CPU [%]                           | 66          | 58         | 42.2       |
| Memoria [MB]                      | 3093.3      | 1636.1     | 560.6      |

**Tabla 4.8** Resultados de generación de ortomosaicos con diferentes calidades

**Tabla 4.9** Resultados de conteo de árboles de Prueba 3 (2cm/píxel)

| Tiempo de ejecución [min]                   | 583   |
|---------------------------------------------|-------|
| <b>Conteo manual</b>                        | 1583  |
| Conteo automático                           | 1634  |
| <b>Verdaderos positivos</b>                 | 1552  |
| <b>Falsos positivos</b>                     | 82    |
| <b>Falsos negativos</b>                     | 31    |
| <i><b>%Error (con falsos positivos)</b></i> | 3.22% |
| <i><b>%Error (sin falsos positivos)</b></i> | 1.95% |

| Tiempo de ejecución [min]                   | 15    |
|---------------------------------------------|-------|
| <b>Conteo manual</b>                        | 1583  |
| Conteo automático                           | 1605  |
| <b>Verdaderos positivos</b>                 | 1545  |
| <b>Falsos positivos</b>                     | 60    |
| <b>Falsos negativos</b>                     | 38    |
| <i><b>%Error (con falsos positivos)</b></i> | 1.39% |
| <i><b>%Error (sin falsos positivos)</b></i> | 2.4%  |

**Tabla 4.10** Resultados de conteo de árboles de Prueba 4 (5cm/píxel)

**Tabla 4.11** Resultados de conteo de árboles de Prueba 5 (8cm/píxel)

| Tiempo de ejecución [min]                   | 7       |
|---------------------------------------------|---------|
| Conteo manual                               | 1583    |
| Conteo automático                           | 1582    |
| <b>Verdaderos positivos</b>                 | 1533    |
| <b>Falsos positivos</b>                     | 49      |
| <b>Falsos negativos</b>                     | 50      |
| <i><b>%Error (con falsos positivos)</b></i> | 0.0006% |
| <i><b>%Error (sin falsos positivos)</b></i> | 3.15%   |

Para una mejor visualización de la tendencia de los resultados, se graficó la cantidad de falsos positivos, falsos negativos y tiempo de ejecución en función de la resolución espacial. Las gráficas se presentan en las siguientes tres figuras:

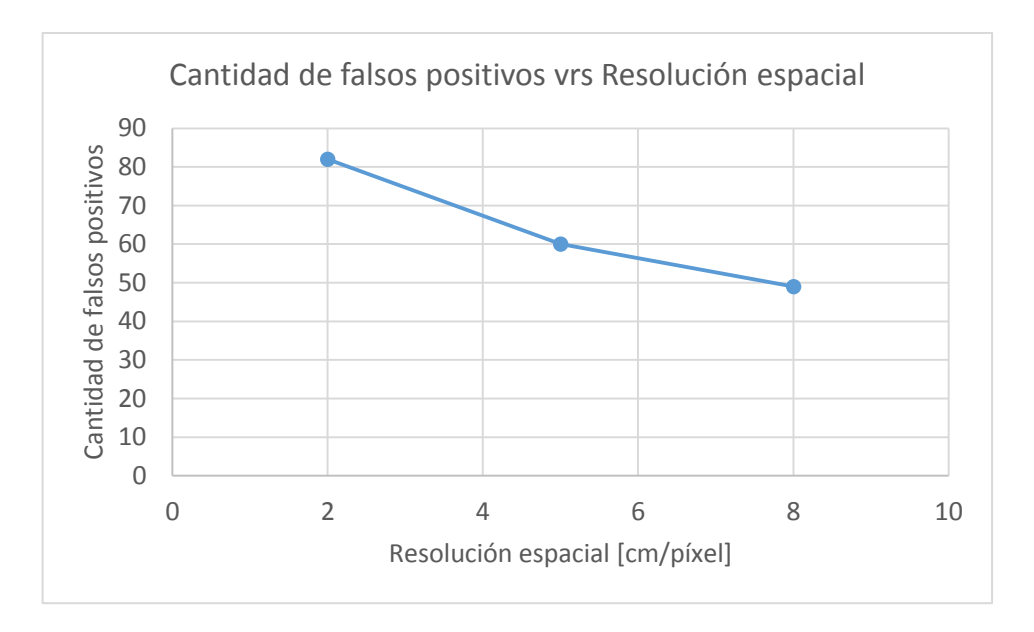

**Figura 4.10** Cantidad de falsos positivos vrs Resolución espacial

<span id="page-76-0"></span>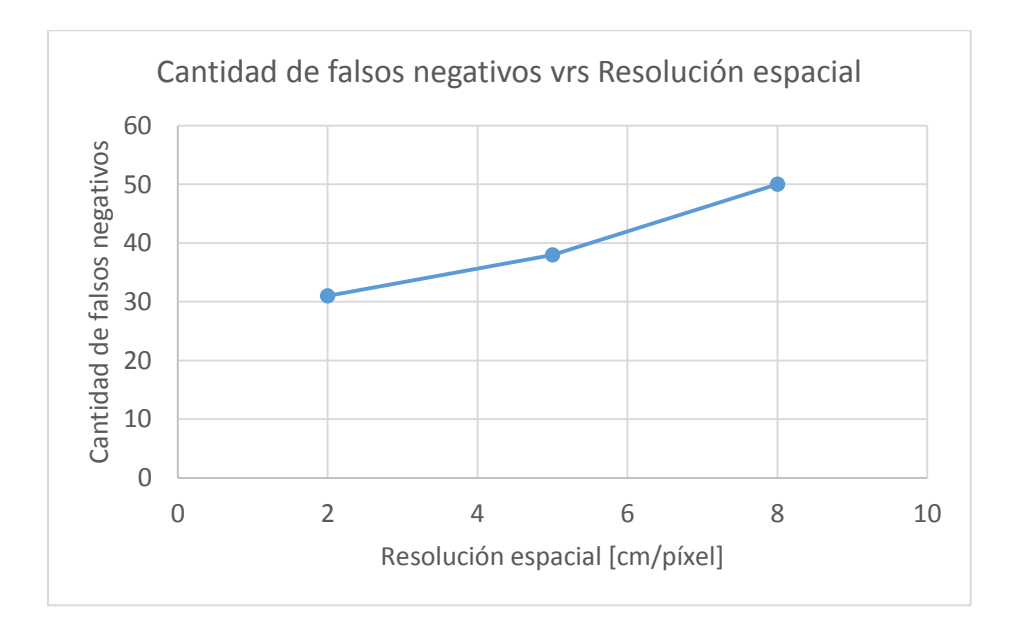

<span id="page-76-1"></span>**Figura 4.11** Cantidad de falsos negativos vrs Resolución espacial

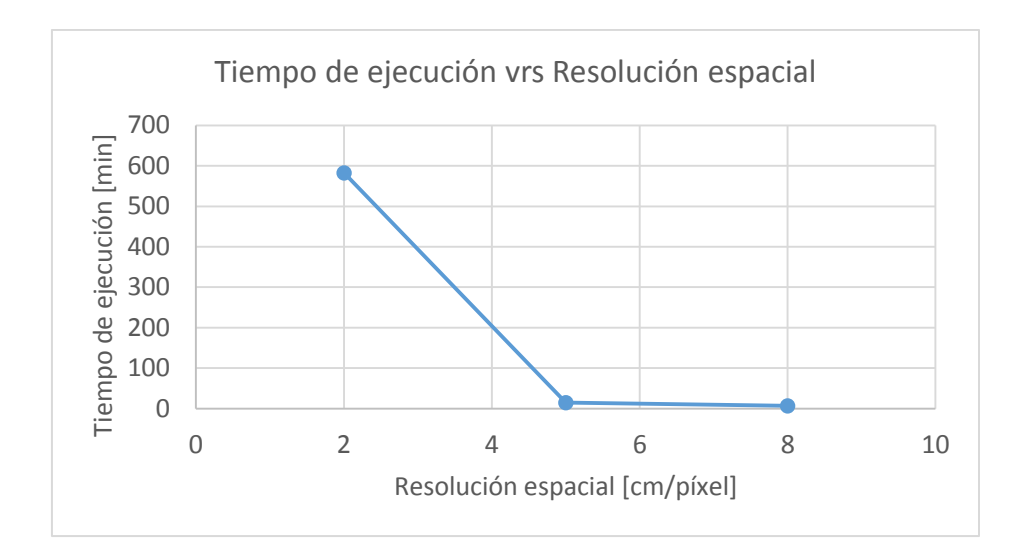

**Figura 4.12** Tiempo de ejecución vrs Resolución espacial

Como se observó en la [Figura 4.10,](#page-76-0) la cantidad de falsos positivos disminuye conforme se decrece la resolución espacial. En este aspecto, la Prueba 5 (*8cm/píxel*) es la más adecuada, sin embargo, presentó el mayor porcentaje de error en el conteo si no se toman en cuenta los falsos positivos.

La [Figura 4.11](#page-76-1) muestra que las pruebas de mayor resolución presentaron menor cantidad de falsos negativos, esto representa los beneficios de generar ortomosaicos mediante levantamientos fotogramétricos UAS, ya que otras técnicas como fotografía satelital usualmente no llegan a este nivel de resolución espacial.

Ahora la Prueba 3 (*2 cm/pixel*) parece la mejor opción, sobre todo si se aplica el filtro de altura para disminuir su cantidad de falsos positivos. No obstante, al llevar a cabo esta prueba, el tiempo de ejecución resultó ser de 583 minutos (9.7 horas). Este valor cuestiona la factibilidad del sistema porque un humano puede tardar menos al contar directamente del ortomosaico, además al incrementar la resolución espacial, aumenta la cantidad de píxeles y por tanto se requiere más recursos de almacenamiento y de procesamiento de imágenes.

En consecuencia, se determinó que la Prueba 4 (*5cm/píxel*) presenta el balance más adecuado entre ventajas y desventajas que ofrece la variación de resolución espacial. Esto explica por qué se utilizó el ortomosaico de *5cm/píxel* (modo *High*) en las pruebas con mejores resultados (Prueba 1 y 2).

Para entender la relación entre falsos positivos y resolución espacial se compararon los ortomosaicos filtrados de las Pruebas 3 y 5. Uno de los casos se muestra a continuación:

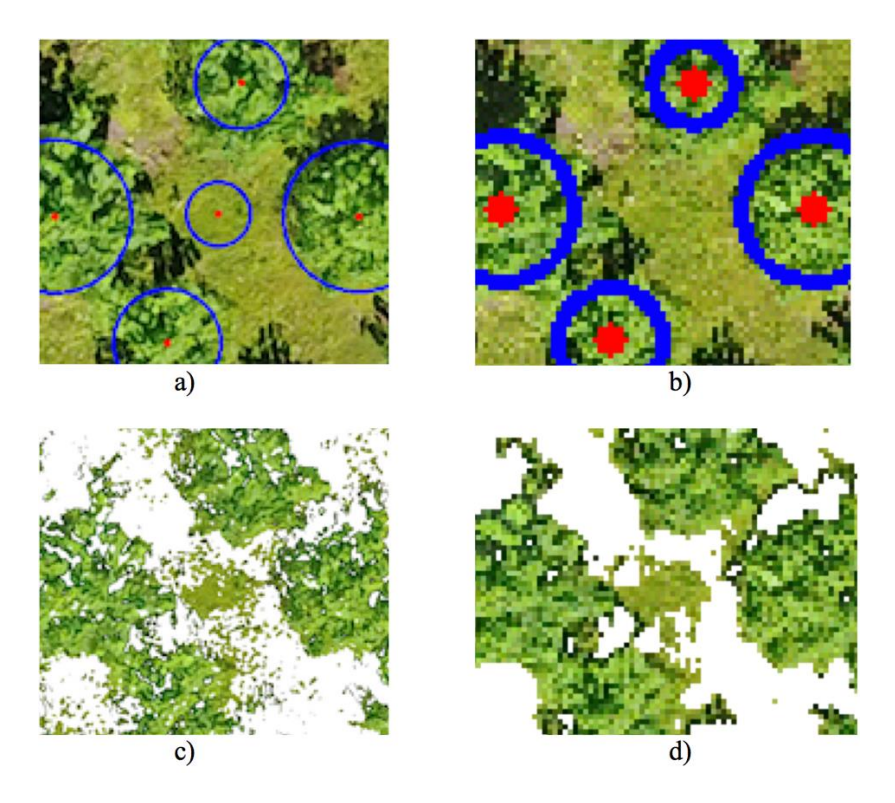

<span id="page-78-0"></span>**Figura 4.13** Análisis de falsos positivos: a) 2cm/píxel b) 8cm/píxel c) 2cm/píxel filtrada d)8cm/píxel filtrada

En la [Figura 4.13](#page-78-0) la imagen a) contiene un falso positivo en el círculo central, sin embargo, al empobrecer la resolución como en b), no se presentó este error. En la imagen c) se observa que el filtrado con índice de vegetación no eliminó un segmento de maleza de tamaño considerable, pero lo separó de las copas de los árboles. Mientras que en d) el filtrado no separó el segmento de las copas y en las siguientes iteraciones fue erosionado. Esto significa que un filtrado tan selectivo como el de c) aísla la maleza y se corre el riesgo de contarla como árbol. Ahora se busca entender la relación entre falsos negativos y resolución espacial de la misma manera con las Pruebas 3 y 5. Uno de los casos encontrados se muestra a continuación:

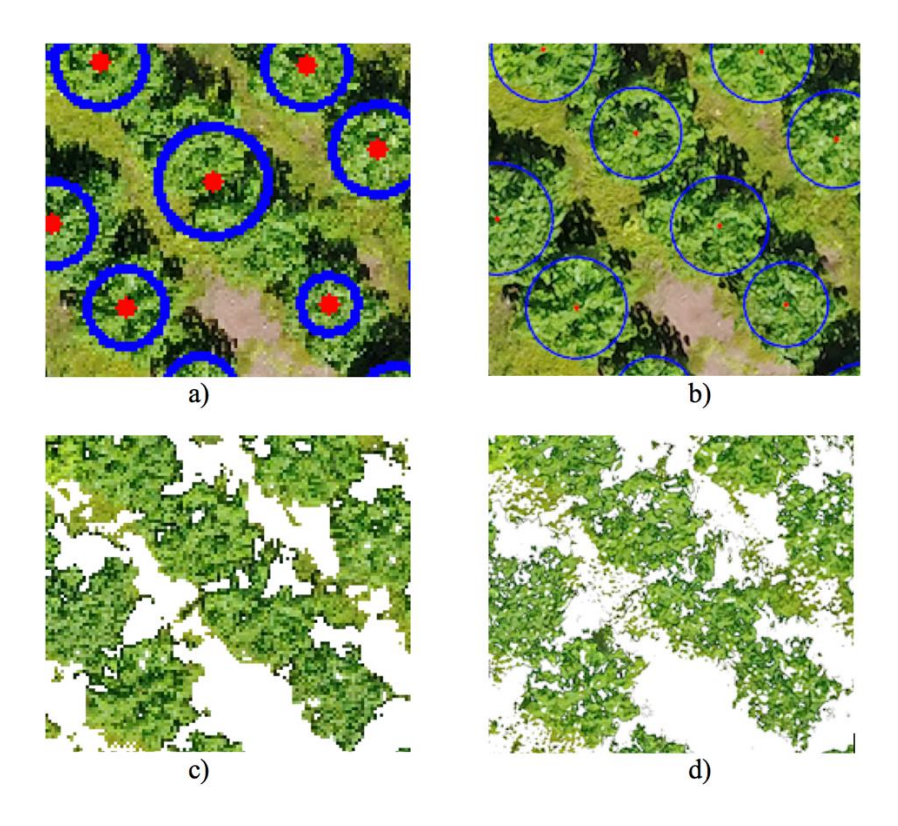

**Figura 4.14** Análisis de falsos negativos: a) 8cm/píxel b) 2cm/píxel c) 8cm/píxel filtrada d)2cm/píxel filtrada

<span id="page-79-0"></span>En la [Figura 4.14](#page-79-0) la imagen a) presenta un falso negativo en el círculo central, su correcta identificación se aprecia en la imagen b) obtenida al empobrecer la resolución espacial. En c) se nota que el filtrado con índice de vegetación no logró separar los dos árboles centrales a diferencia de d) donde el filtro se vuelve más selectivo y sí los separa. Por lo tanto, un filtrado tan robusto como el de c) propicia traslapes entre árboles y se corre el riesgo de que dos árboles pequeños sean considerados como uno solo de gran tamaño.

## **4.5 Resultados preliminares de conteo usando filtro NDVI**

El índice de vegetación diferencial normalizado (*NDVI*) se define como un parámetro calculado a partir de las bandas espectrales rojo (*R*) e infrarrojo cercano (*NIR*) las cuales se relacionan a la salud de la cubierta vegetal por su comportamiento radiométrico. Así este índice se puede usar para distinguir flora del suelo o elementos abióticos, su expresión matemática se muestra a continuación. [\[36\]](#page-89-2)

$$
NDVI = \frac{NIR - R}{NIR + R}
$$

Para probar el filtrado *NDVI,* se utilizó un ortomosaico multiespectral de 4cm/píxel ya generado a partir de un levantamiento fotogramétrico de una parcela con cultivo de plantas de café relativamente jóvenes. Para el análisis se escogió una porción del ortomosaico que contiene maleza, la cual se puede visualizar mediante una imagen *RGB* en la [Figura 4.15.](#page-80-0) El tono de dicha imagen representa los valores de *NDVI* calculados para cada *píxel*, donde los más bajos son rojos y los más altos verdes.

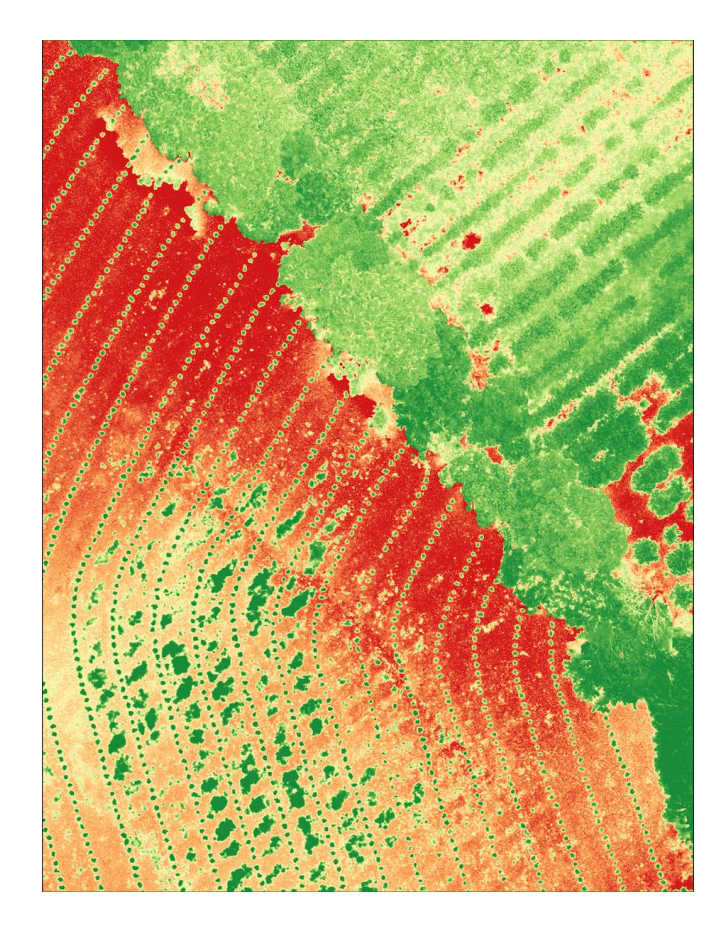

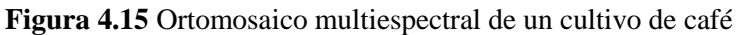

<span id="page-80-0"></span>Al consultar los valores *NDVI* de la vegetación, se notó que la mayoría superan el valor 0.4 por lo cual se utilizó como valor de corte para el filtrado. El resultado se presenta en la [Figura 4.16.](#page-81-0)

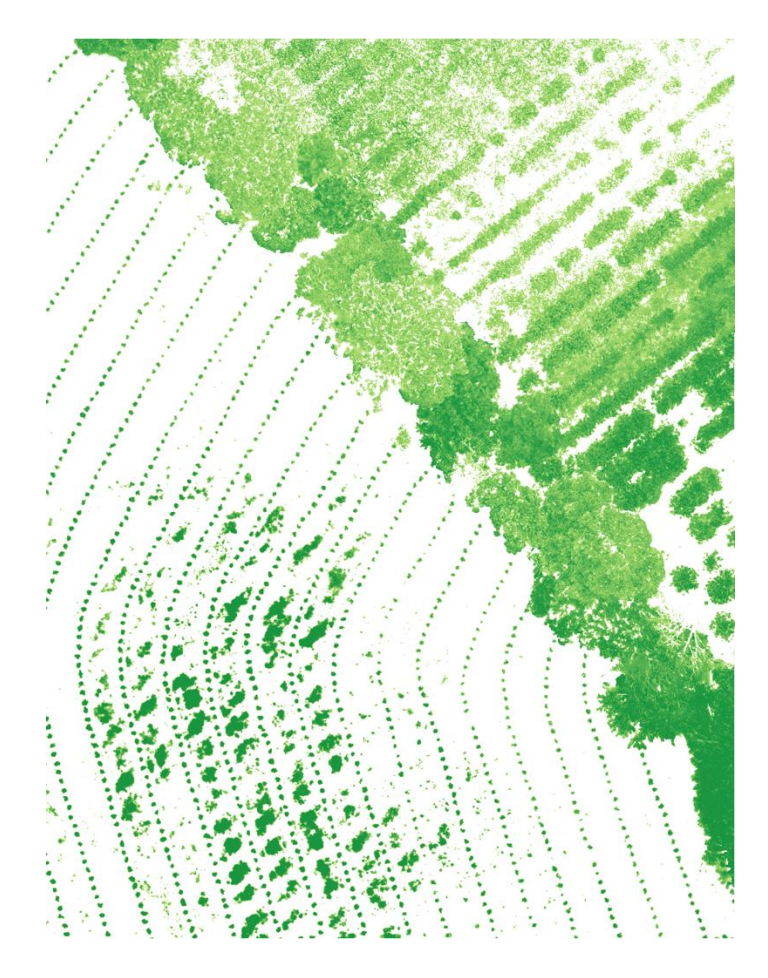

**Figura 4.16** Resultado de filtrado *NDVI* (threshold=0.4)

<span id="page-81-0"></span>En la [Figura 4.16](#page-81-0) se puede observar que el filtrado con *NDVI* separa de mejor manera la vegetación del suelo que el índice VEG ya que conserva la forma de los árboles, líneas de cultivo y maleza. El siguiente paso fue binarizar la imagen y filtrar los segmentos que no pertenecen al cultivo utilizando criterios de área, el resultado se muestra a continuación.

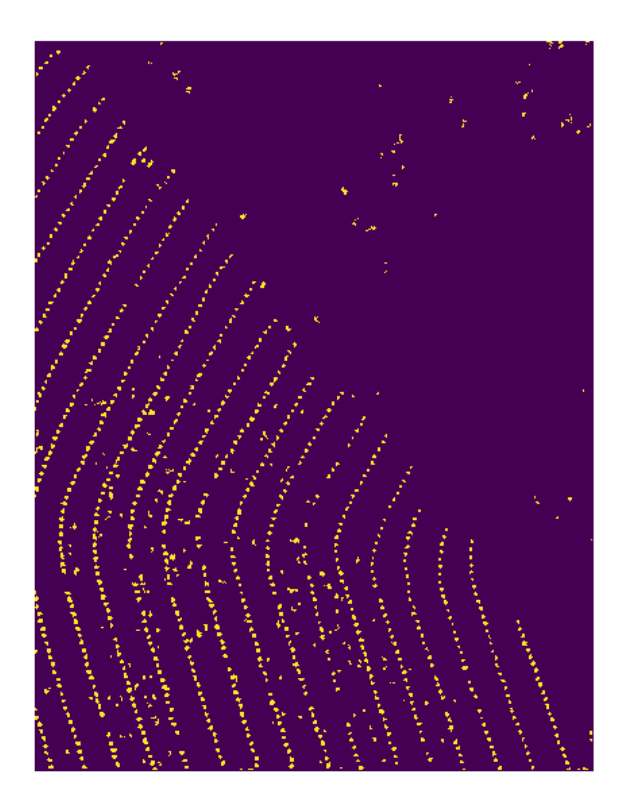

**Figura 4.17** Imagen binarizada y filtrada de cultivo de café

<span id="page-82-0"></span>Para el conteo de plantas de café se utilizó la imagen de la [Figura 4.17](#page-82-0) donde se observa que en la mayoría de los casos no existe traslape entre las mismas, en consecuencia, no es necesario aplicar segmentación espectral. Los resultados de la Prueba 6 se muestran en la [Tabla 4.12.](#page-82-1)

<span id="page-82-1"></span>

| <b>Conteo manual</b>                        | 840   |
|---------------------------------------------|-------|
| Conteo automático                           | 1012  |
| <b>Verdaderos positivos</b>                 | 801   |
| <b>Falsos positivos</b>                     | 211   |
| <b>Falsos negativos</b>                     | 39    |
| <i><b>%Error (con falsos positivos)</b></i> | 20.5% |
| <i><b>%Error (sin falsos positivos)</b></i> | 4.6%  |

**Tabla 4.12** Resultados de conteo de plantas de café de Prueba 6

Según los resultados de conteo de plantas de café de la Prueba 6, si no se cuentan los falsos positivos, el porcentaje de error es de 4.6% lo cual indica una baja cantidad de falsos negativos, sin embargo, al tomar en cuenta los falsos positivos el porcentaje de error se eleva a 20% por la gran cantidad de maleza no filtrada. En este caso, parte de la maleza se encuentra en el mismo rango de NDVI que el cultivo, en consecuencia, si se quiere reducir la cantidad de falsos positivos se debe explorar otros métodos adicionales de filtrado como interpolación de líneas de cultivo para solo considerar segmentos dentro de las mismas.

### **5 Conclusiones y Recomendaciones**

Mediante un diseño en ingeniería fue posible automatizar la estimación de biomasa forestal mediante la aplicación de algoritmos de procesamiento de imágenes y enfoque *machine learning*, para un área de estudio determinada.

Se diseñó una metodología para la ejecución de levantamientos fotogramétrico, en este caso a una altura máxima de 65 m con un control de traslape entre imágenes además de una adecuada georreferenciación y reproyección a un sistema de proyección *CRTM-05,* para la ubicación espacial de manera aproximada de cada árbol en la parcela de estudio.

En relación al procesamiento fotogramétrico, se logró un alineado de 82 imágenes mediante la aplicación de algoritmo *SfM*, *SIFT* y técnicas de aerotriangulación, donde la nube densa de puntos fue de 159 543 801 puntos, y mediante métodos de interpolación geoestadísticos*,* fue posible la conformación un modelo digital de elevación y ortomosaicos con una resolución espacial de 2.06 *cm/pixel*, con un error de 3% según la resolución espacial teórica.

Con el sistema de software diseñado para la detección de árboles y medición de sus características físicas, fue posible obtener resultados aceptables de la cantidad de árboles presentes en el área. El mejor de los casos se presentó en la Prueba 2 al aplicarlo al ortomosaico de *5cm/píxel* (modo High), con un porcentaje de error de 1.7% incluyendo los falsos positivos y un 2.4% si no se toman en cuenta.

La implementación de agrupamiento espectral fue sumamente útil para la separación temprana de segmentos con más de un árbol, sin esta técnica de *machine learning,* el algoritmo tendería a sobre erosionar la imagen binaria para identificar los árboles, ocasionando pérdida de información de las áreas de copa e incluso falsos negativos.

Una de las principales limitaciones encontradas fue la inconsistencia del filtro de índice de vegetación ya que en varias ocasiones elimina gran parte de los árboles provocando falsos negativos, o no filtra áreas de césped y maleza provocando falsos positivos.

La implementación del filtro de alturas de árboles disminuyó notablemente la cantidad de falsos positivos detectados, reduciendo un 2% al porcentaje de error en el conteo para este caso específico. Aunque el tiempo de procesamiento aumento 20 minutos al trabajar con *5cm/píxel*, sigue siendo aceptable porque dicha diferencia en el porcentaje de error puede alejar a los resultados de cumplir el objetivo.

Mediante la generación de ortomosaicos de *2cm/píxel, 5cm/píxel y 8cm/píxel* se logró hacer pruebas de conteo de árboles en función de la resolución espacial, se observó que cuando esta decrece, la cantidad de falsos positivos disminuye, la cantidad de falsos negativos aumenta y el tiempo de ejecución disminuye considerablemente. Es decir, existe un compromiso entre la exactitud de resultados y la rapidez del procesamiento para este caso.

Al realizar pruebas preliminares de filtrado con índice NDVI, se observó que este logra separar la vegetación del suelo de mejor manera que con el índice VEG, no obstante, para el caso analizado de plantas de café, la maleza se encuentra en el mismo rango que el cultivo, provocando falsos positivos y elevando el porcentaje de error a un 20%.

## **5.1 Recomendaciones**

Dada la inconsistencia del filtro con índice de vegetación, se recomienda usar una cámara multiespectral para distinguir de mejor manera los árboles del suelo, maleza u otros objetos cuyo tono de verde se pueda confundir con cubierta forestal. Se espera que reduzca la cantidad de falsos positivos y falsos negativos.

Se recomienda la investigación de otros algoritmos para la identificación de árboles, por ejemplo, aquellos que usen métodos estadísticos y aprendizaje supervisado como *SVMs* (*Support Vector Machine*), redes neuronales, entre otros del campo de Deep Learning. Según el estado del arte, estos muestran mejores resultados que los de visión por computadora clásica. Además, se recomienda generar un dataset de entrenamiento que incluya varios ejemplos de especies y condiciones de luminosidad para generalizar la aplicación del sistema de software.

De ser posible, se recomienda instalar una unidad *GPU* (unidad de procesamiento gráfico) de capacidad intermedia o alta para reducir el tiempo de procesamiento, tanto en la generación de productos fotogramétricos, como en la identificación de árboles. Los GPU se caracterizan por su alto grado de paralelismo y por su optimización de cálculos en punto flotante.

En caso de necesitar más exactitud en la ubicación espacial o altura de los árboles u objetos en estudio, se recomienda usar *GCPs* (Puntos de control georreferenciados) para mejorar los modelos de tres dimensiones.

## **6 Bibliografía**

- [1] E. García, F. Flego. (sf) *Agricultura de Precisión,* Universidad de Palermo. Disponible en: <http://www.palermo.edu/ingenieria/downloads/pdfwebc&T8/8CyT12.pdf>
- [2] J. Arroyo, C. Gómez, E. Ruiz et al. (2017). *UAV Technology and Machine Learning Techniques applied to the Yield Improvement in Precision Agriculture.* Instituto Nacional de Astrofísica, Óptica y Electrónica Luis Enrique Erro No. 1, Sta. María Tonantzintla, Puebla, México C.P. 72840
- [3]L. Mendes, G. Araújo, D. Andrade, B. Diennevan & D. Tubertini (2018). *Segmentação e classificação de imagem de uma lavoura cafeeira obtida por câmera convencional a bordo de uma aeronave remotamente pilotada.* XIII Congreso Latinoamericano y del Caribe de ingeniería agrícola – CLIA 2018.
- [4]S. Arriola, A. Ferencz & R. Rimolo (2018). *Fotogrametría terrestre con sistemas aéreos no tripulados.* Revista Investiga. TEC, Núm. 31, pág. 9-12. doi: [http://revistas.tec.ac.cr/index.php/investiga\\_tec/article/view/3475](http://revistas.tec.ac.cr/index.php/investiga_tec/article/view/3475)
- [5]C. Wachholz, R. Camargo, J. Vieira & P. Graziano (2017). *Mapping skips in sugarcane fields using object-based analysis of unmanned aerial vehicle (UAV) images.* Elsevier B.V.
- <span id="page-87-0"></span>[6]S. Wei, E. Gutiérrez (2012). *Ecuación para estimar la biomasa arbórea en los bosques tropicales de Costa Rica*, 2012. Disponible en: [http://revistas.tec.ac.cr/index.php/tec\\_marcha/article/view/1402](http://revistas.tec.ac.cr/index.php/tec_marcha/article/view/1402)
- [7] American Society for Photogrammetry and Remote Sensing (ASPRS). The Imaging and Geospatial Information Society. Disponible en: [https://www.asprs.org/orga](https://www.asprs.org/orga-%20nization/what-is-asprs.html)[nization/what-is-asprs.html](https://www.asprs.org/orga-%20nization/what-is-asprs.html)
- [8]P. R. Wolf, B. A. Dewitt & B. E. Wilkinson. (2014). *Elements of photogrammetry with applications in GIS* (4th ed.). New York: McGraw-Hill.
- [9] G. Konecny, Geoinformation: Remote Sensing, Photogrammetry and Geographic Information Systems, Second Edition, 2014.
- [10] T. Luhmann, S. Robson and S. Kyle. *Close Range Photogrammetry: Principles, Techniques and Applications* 2006.
- [11] S. Arriola (2018). *Methodology to Determine Dynamic Displaced Soil Volume Through UAS Photogrammetry,* Costa Rica Institute of Technology.
- [12] W. Linder (2006). *Digital photogrammetry a practical course*. Berlin: Springer.
- [13] Mining.com (2017). *How a sensor gimbal improves efficiency of an aerial mapping mission.* Disponible en: [http://www.mining.com/web/how-a-sensor-gimbal-improves](http://www.mining.com/web/how-a-sensor-gimbal-improves-efficiency-of-an-aerial-mapping-mission/)[efficiency-of-an-aerial-mapping-mission/](http://www.mining.com/web/how-a-sensor-gimbal-improves-efficiency-of-an-aerial-mapping-mission/)
- [14] R. Austin, "*Unmanned Aircraft Systems, UAVS Design, Development and Deployment*", Wiley Aerospace Series, 2010.
- [15] Applanix.com (2018). *Fixed-Wing vs Multi-Rotor UAS Platforms for Survey Operations.* Available at: https://www.applanix.com/news/fixed-wing-vs-multi-rotor/
- [16] G. Fallas (2018). *Desarrollo de un Sistema de software para estimar la biomasa de un bosque tropical utilizando imágenes aéreas y modelos 3D*, Instituto Tecnológico de Costa Rica.
- [17]P. Alvarado. (2012) *Procesamiento y Análisis de Imágenes Digitales,* Instituto Tecnológico de Costa Rica. Disponible en: <http://www.ie.tec.ac.cr/palvarado/PAID/paid.pdf>
- [18] M. M. Ortiz. (2013). Procesamiento digital de imágenes. Benemérita universidad Autónoma de Puebla. Disponible en:<http://www.cs.buap.mx/~mmartin/pdi>
- [19] R.C. González, P. Wintz (1996). *Procesamiento digital de imágenes.* Addison-Wesley
- [20] Opencv Dev Team (2015). *Smoothing Images.* Disponible en: [https://docs.opencv.org/3.1.0/d4/d13/tutorial\\_py\\_filtering.html](https://docs.opencv.org/3.1.0/d4/d13/tutorial_py_filtering.html)
- [21] L. Mendes, G. Araújo, D. Andrade, B. Diennevan & D. Tubertini (2018). *Separação da cobertura vegetal de cafeeiros utilizando índices de vegetação através de aeronave remotamente pilotada.* XIII Congreso Latinoamericano y del Caribe de ingeniería agrícola – CLIA 2018.
- [22]Opencv Dev Team (2017). Image *Thresholding.* Disponible en: [https://docs.opencv.org/3.4/d7/d4d/tutorial\\_py\\_thresholding.html](https://docs.opencv.org/3.4/d7/d4d/tutorial_py_thresholding.html)
- [23] Opencv Dev Team (2014). *Morphological Transformations.* Disponible en: [https://docs.opencv.org/3.0-](https://docs.opencv.org/3.0-beta/doc/py_tutorials/py_imgproc/py_morphological_ops/py_morphological_ops.html)

[beta/doc/py\\_tutorials/py\\_imgproc/py\\_morphological\\_ops/py\\_morphological\\_ops.html](https://docs.opencv.org/3.0-beta/doc/py_tutorials/py_imgproc/py_morphological_ops/py_morphological_ops.html)

- [24] N. La Serna, U. Román (2009). *Técnicas de segmentación en procesamiento digital de imágenes.* Revista de Ingeniería de Sistemas e Informática Vol. 6, Num. 2. Disponible en: [http://sisbib.unmsm.edu.pe/bibvirtual/publicaciones/risi/2009\\_n2/v6n2/a02v6n2.pdf](http://sisbib.unmsm.edu.pe/bibvirtual/publicaciones/risi/2009_n2/v6n2/a02v6n2.pdf)
- [25] Scikit-image DevTeam. *Comparison of segmentation and superpixel algorithms. Online* : [http://scikit-image.org/docs/dev/auto\\_examples/segmentation/plot\\_segmentations.html](http://scikit-image.org/docs/dev/auto_examples/segmentation/plot_segmentations.html)
- [26] Shapiro & Stockman (2000). *Image Segmentation.* Computer Vision, Chapter 10. Disponible en: https://courses.cs.washington.edu/courses/cse576/book/ch10.pdf
- [27] S. Yuheng & Y. Hao (2017). *Image Segmentation Algorithms Overview*. arXiv preprint arXiv:1707.02051. Disponible en: <https://arxiv.org/pdf/1707.02051.pdf>
- [28] D. Faggella. (2018) *What is Machine Learning?* Disponible en: <https://www.techemergence.com/what-is-machine-learning/>
- [29] G. Seif. (2018) *The 5 Clustering Algorithms Data Scientists Need to Know.* Towards Data Science. Disponible en: [https://towardsdatascience.com/the-5-clustering](https://towardsdatascience.com/the-5-clustering-algorithms-data-scientists-need-to-know-a36d136ef68)[algorithms-data-scientists-need-to-know-a36d136ef68](https://towardsdatascience.com/the-5-clustering-algorithms-data-scientists-need-to-know-a36d136ef68)
- [30] Scikit-image Dev Team (sf). *Spectral Clustering for image segmentation.* Disponible en: [http://scikit-learn.org/stable/auto\\_examples/cluster/plot\\_segmentation\\_toy.html](http://scikit-learn.org/stable/auto_examples/cluster/plot_segmentation_toy.html)
- [31] dronesmadeeasy.com (2016). *Line of Sight Indicator and Signal Strenght.* Disponible en: [https://support.dronesmadeeasy.com/hc/en-us/articles/205887566-Line-of-Sight-](https://support.dronesmadeeasy.com/hc/en-us/articles/205887566-Line-of-Sight-Indicator-and-Signal-Strength?mobile_site=true)[Indicator-and-Signal-Strength?mobile\\_site=true](https://support.dronesmadeeasy.com/hc/en-us/articles/205887566-Line-of-Sight-Indicator-and-Signal-Strength?mobile_site=true)
- [32] S. Arriola, A. Ferencz, R. Rimolo & J. Umaña (2018). *Fotogrametría con sistemas aéreos no tripulados, Procesamiento Fotogramétrico.* Laboratorio de Fotogrametría, Instituto Tecnológico de Costa Rica.
- [33] L. Brenes, J. Cordero & L. O. Merayo (2018). *Manual para la generación de modelos de elevación digital Agisoft PhotoScan.* Laboratorio de Fotogrametría, Instituto Tecnológico de Costa Rica.
- <span id="page-89-0"></span>[34] R. Moya, F. Muñoz, C. Salas, A. Berrocal, L. Leandro y E. Esquivel (2010). *Tecnología de madera de plantaciones forestales: Fichas Técnicas*. Disponible en: <http://revistas.tec.ac.cr/index.php/kuru/article/download/383/2355>
- <span id="page-89-1"></span>[35] Agisoft LLC (2018) *Agisoft PhotoScan User Manual.* Professional edition, version 1.4
- <span id="page-89-2"></span>[36] dpa.gov.ar (Online) *Índice de vegetación diferencial normalizado (NDVI)* Disponible en: http://www.dpa.gov.ar/clima/informes/NDVI.pdf

# **7 Anexos**

# **7.1 Estimación de biomasa forestal**

Existen varias maneras de calcular la biomasa forestal, una de ellas es usar alguna función alométrica, estas utilizan propiedades físicas del árbol como constantes de entrada y las opera con base en regresiones y datos estadísticos previamente obtenidos. En este caso se realiza la estimación a partir de las características obtenidas por fotogrametría aérea, es decir, la altura y radio de copa de cada árbol. En l[a Tabla 7.1](#page-90-0) se presentan cuatro modelos para estimar la biomasa en kilogramos por árbol. [\[6\]](#page-87-0)

<span id="page-90-0"></span>

| Modelo | Ecuación                                                                                               |
|--------|----------------------------------------------------------------------------------------------------|
|        | $B = d \cdot e^{(-1.239 + 1.98 \cdot \ln (map) + 0.207 \cdot \ln (map)^2 - 0.0281 \cdot \ln (map)^3)}$ |
|        | $B = \rho^{\left(-2.557 + 0.94 \cdot \ln\left(d \cdot \frac{dap^2 \cdot ht}{\right)\right)}}$          |
|        | $B = 21.297 - 6.953 \cdot \frac{dap + 0.74 \cdot \frac{dap^2}{a}}{b}$                                  |
| 4      | $B = 0.06 \cdot d \cdot \frac{\pi \cdot da p^2}{4} \cdot ht$                                           |

**Tabla 7.1** Modelos predictivos de biomasa (kg por árbol) para bosques húmedos [\[6\]](#page-87-0)

Donde:

- *dap*: es el diámetro del tronco a nivel de pecho o a 1.3 metros desde la base del tronco, se puede estimar a partir de la altura del tronco y radio de la copa.
- *ht*: es la altura máxima del árbol respecto a su base
- *d*: es la densidad de madera según el tipo de árbol en estudio, para la Gmelina arbórea es  $0.48 \text{ g/cm}^3$ . [\[34\]](#page-89-0)